# **FAQ Acte en minute numérique COVID-19**

**Juillet 2021**

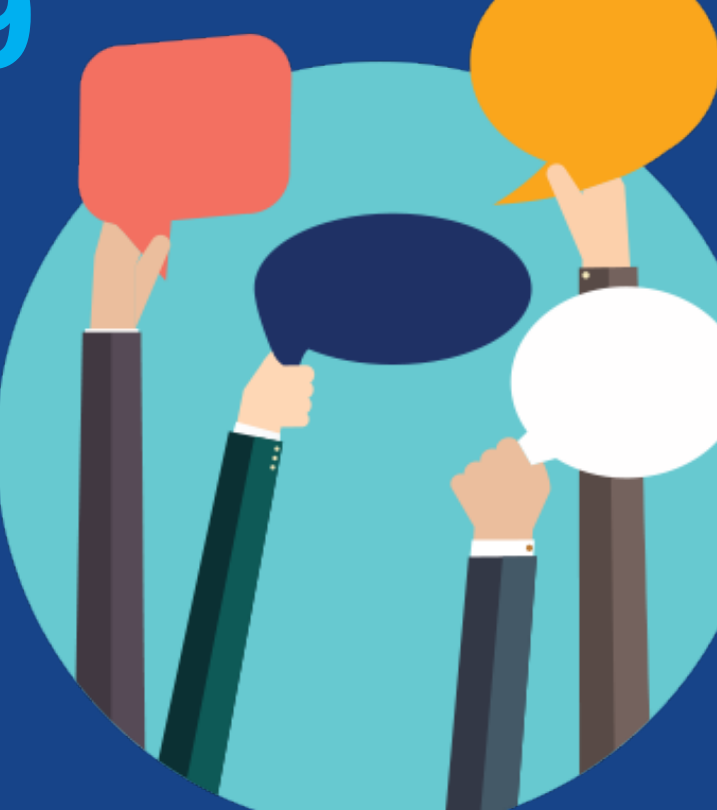

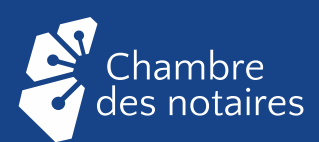

## **TABLE DES MATIÈRES**

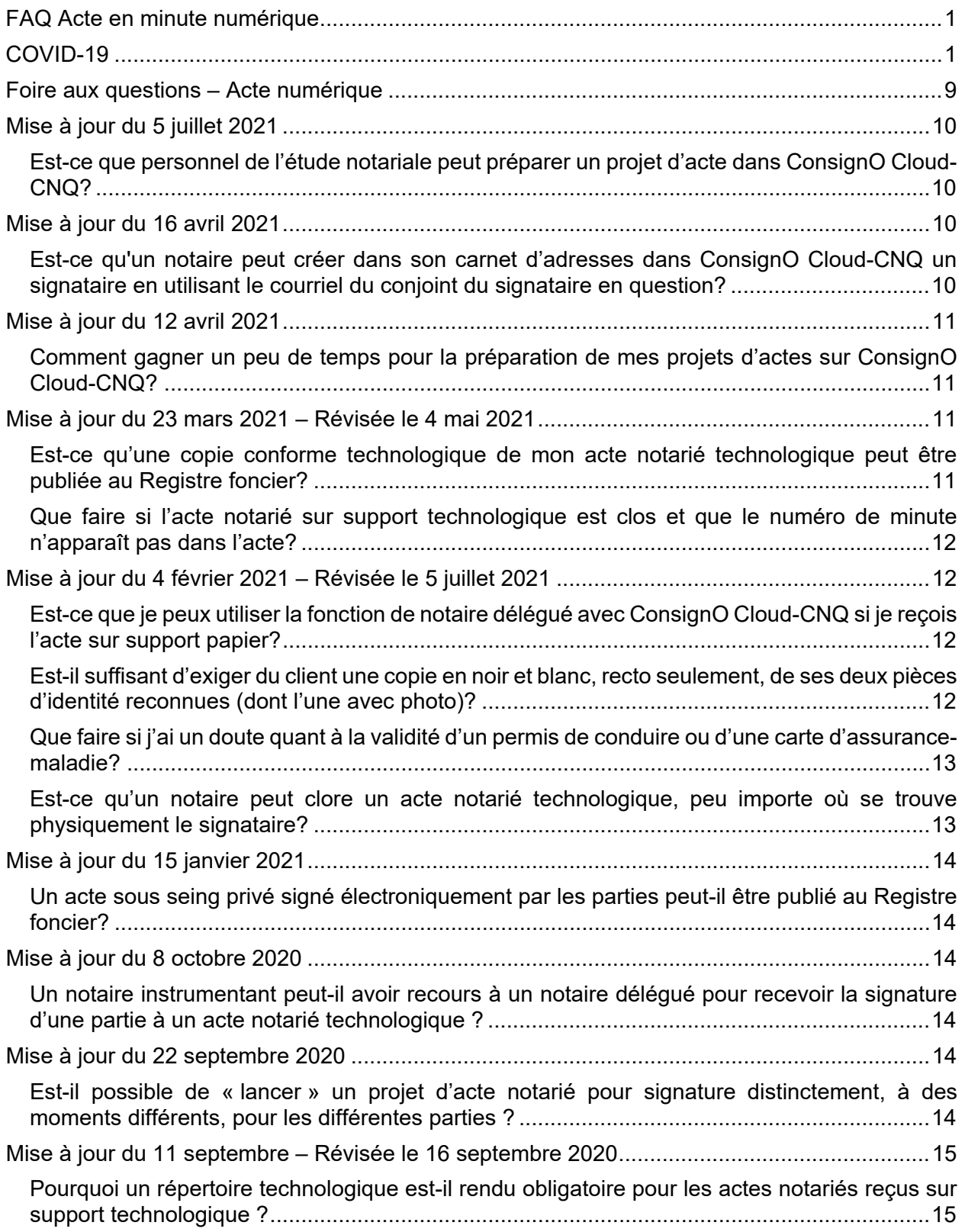

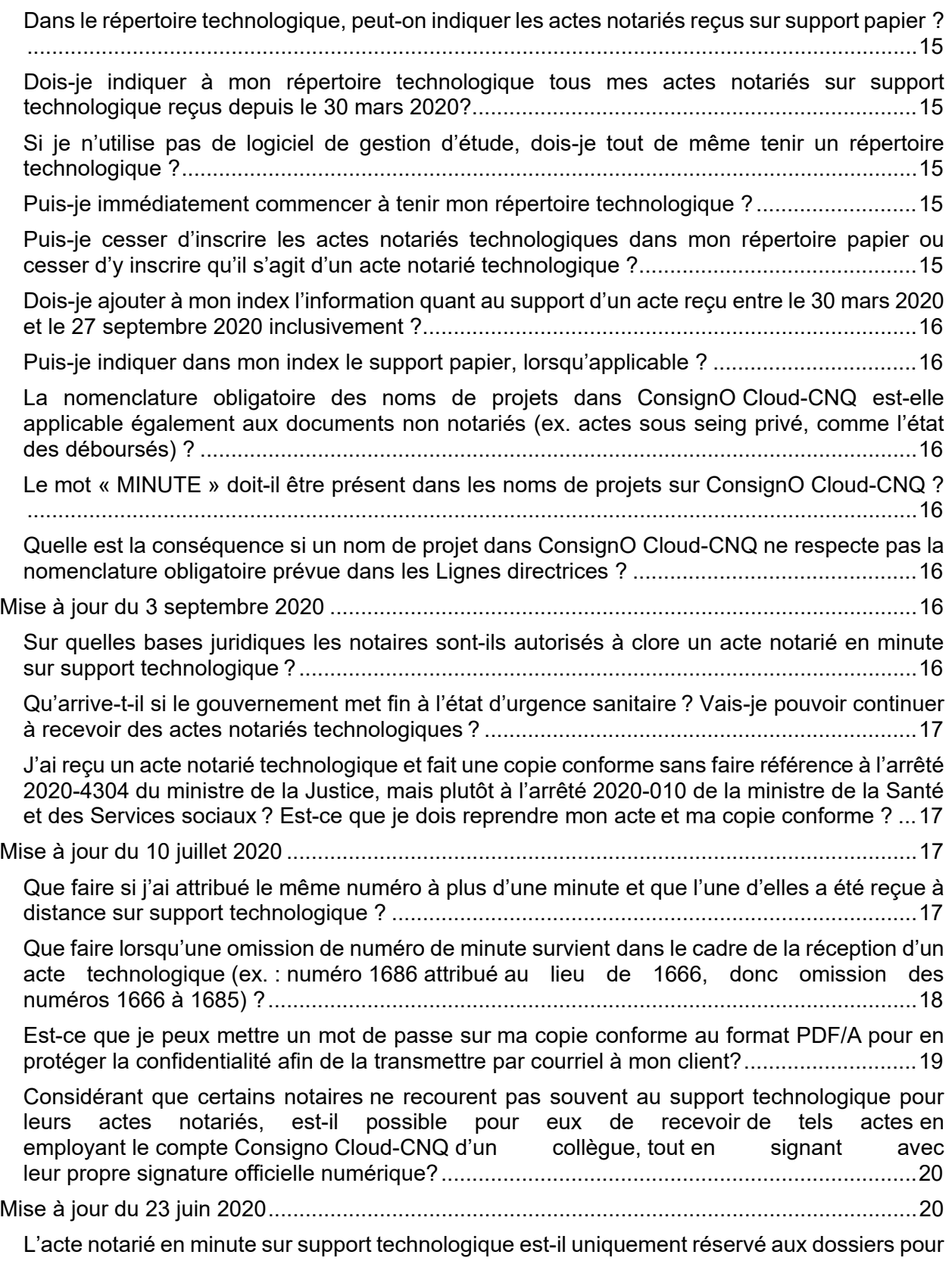

[lesquels au moins un des signataires signe à distance, par visioconférence?.......................20](#page-19-2)

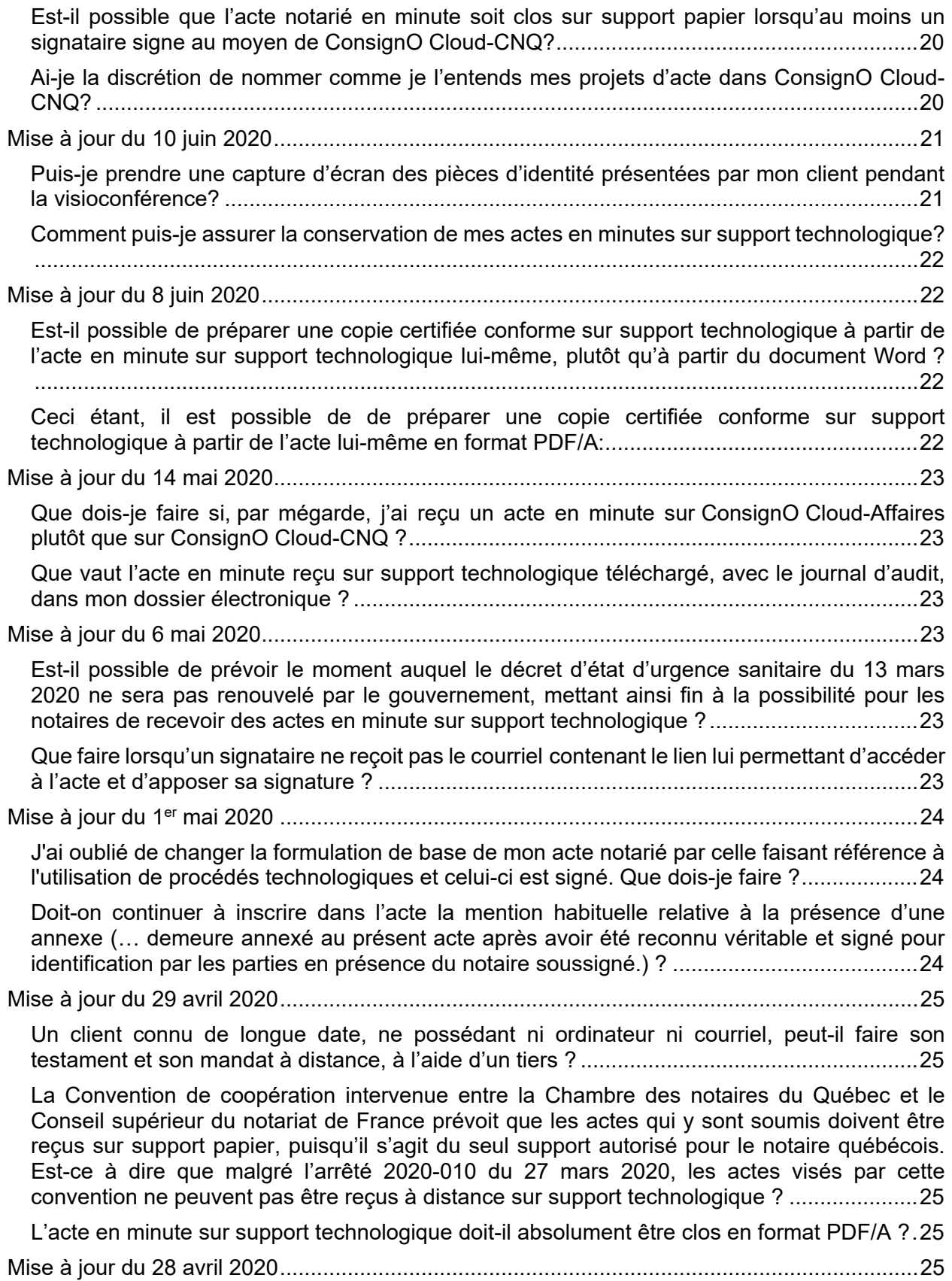

Quels sont les éléments essentiels à indiquer [dans la clôture d'un acte notarié en minute sur](#page-24-5)  [support technologique ?..........................................................................................................25](#page-24-5) Que doit faire le notaire pour [préserver la confidentialité du courriel des](#page-25-0) parties lorsqu'il les convoque à une visioconférence [?.......................................................................26](#page-25-0) Mise à [jour du 16 avril 2020........................................................................................................26](#page-25-1) Le courriel personnel, [à utilisateur unique est-il préférable et fiable ?....................................26](#page-25-2) [Le notaire peut-il corriger un acte signé technologiquement lorsqu'il constate une erreur](#page-25-3)  [cléricale ou qu'il y a une mention manquante \(ex.](#page-25-3) clôture non conforme aux Lignes directrices, manque l'année, date incomplète, etc.), [sans l'intervention des parties et sans résigner l'acte](#page-25-3)  au complet ? [...........................................................................................................................26](#page-25-3) [Peut-on faire plus d'un acte notarié](#page-25-4) par projet dans ConsignO Cloud-CNQ ?........................26 Le notaire peut-il [recevoir au bureau les acheteurs et les faire signer](#page-26-0) l'acte sur support technologique [devant lui en utilisant leur cellulaire, alors que les vendeurs](#page-26-0) auraient déjà signé [l'acte sur support technologique à distance,](#page-26-0) par visioconférence? ...............................27 Mise à jour du 14 avril 2020 – [révisée le 15 janvier et le 4 février 2021.....................................27](#page-26-1) [Est-ce que certains actes notariés sur support technologique reçus à distance ne seront pas](#page-26-2)  [des « actes notariés » \(avec les importantes con](#page-26-2)séquences qui en découlent) si le notaire ne [suit pas les normes de l'arrêté 2020-4304](#page-26-2) du ministère de la Justice? ..................................27 Puis-je demander à un collègue notaire d'agir à titre [de témoin à un testament reçu sur support](#page-26-3)  technologique [?.......................................................................................................................27](#page-26-3) Le notaire doit-il [voir l'écran du cellulaire, de l'ordinateur ou de la tablette du client lorsqu'il](#page-26-4)  [entre le code reçu par texto, téléphone ou son secret partagé](#page-26-4) ?............................................27 Le notaire doit-il absolument entrer la date de l'acte [et son numéro de minute](#page-27-0) au moyen de champs de texte dans ConsignO Cloud-CNQ ou [il peut les mettre dans son document](#page-27-0) Word avant de le charger dans ConsignO Cloud-CNQ [?.................................................................28](#page-27-0) [Le notaire peut-il](#page-27-1) faire des tests en recevant de faux actes dans ConsignO Cloud-CNQ ? ...28 [Est-il possible d'ajouter des champs de texte et des signataires à un projet d'acte, après avoir](#page-27-2)  lancé le processus de signature ? [..........................................................................................28](#page-27-2) [Mise à jour du 9 avril 2020..........................................................................................................28](#page-27-3) Comment [va-t-on va interpréter l'aide d'une personne](#page-27-4) qui insister auprès d'un client qui ne possède pas d'aptitudes technologiques pour qu'il clique [au bon endroit pour signer?](#page-27-4) Les gens [qui n'ont pas pris le virage informatique vont-ils](#page-27-4) comprendre vraiment la portée du clic ? .....28 Comment faire pour voir le client signer l'acte? Faut-il qu'il [fasse la visioconférence sur son](#page-27-5)  [ordinateur portable et qu'il prenne un iPad ou un iPhone, se tourne dos à la caméra pour que](#page-27-5)  je le vois signer sur son iPad dans Cloud [? Comment remplir concrètement cette exigence](#page-27-5)  autrement [?.............................................................................................................................28](#page-27-5) Le procédurier intitulé *Microsoft Teams [: paramétrage et fonctionnalités de base](#page-28-0)* indique aux [pages 2 et 3 que le support technique sur Teams et ConsignO Cloud-CNQ est gratuit pour tous](#page-28-0)  [les notaires, pour une durée limitée, qu'ils utilisent ou non un logiciel de gestion d'étude. Est](#page-28-0)[ce à dire que l'utilisation d'un logiciel de gestion d'étude deviendra obligatoire après la période](#page-28-0)  de gratuité ? [............................................................................................................................29](#page-28-0)

Dans l'éventualité où les clients ont l'application Teams [ouverte sur leur ordinateur et qu'ils](#page-28-1)  [participent à la visioconférence avec leur téléphone en](#page-28-1) même temps, est-ce qu'ils peuvent

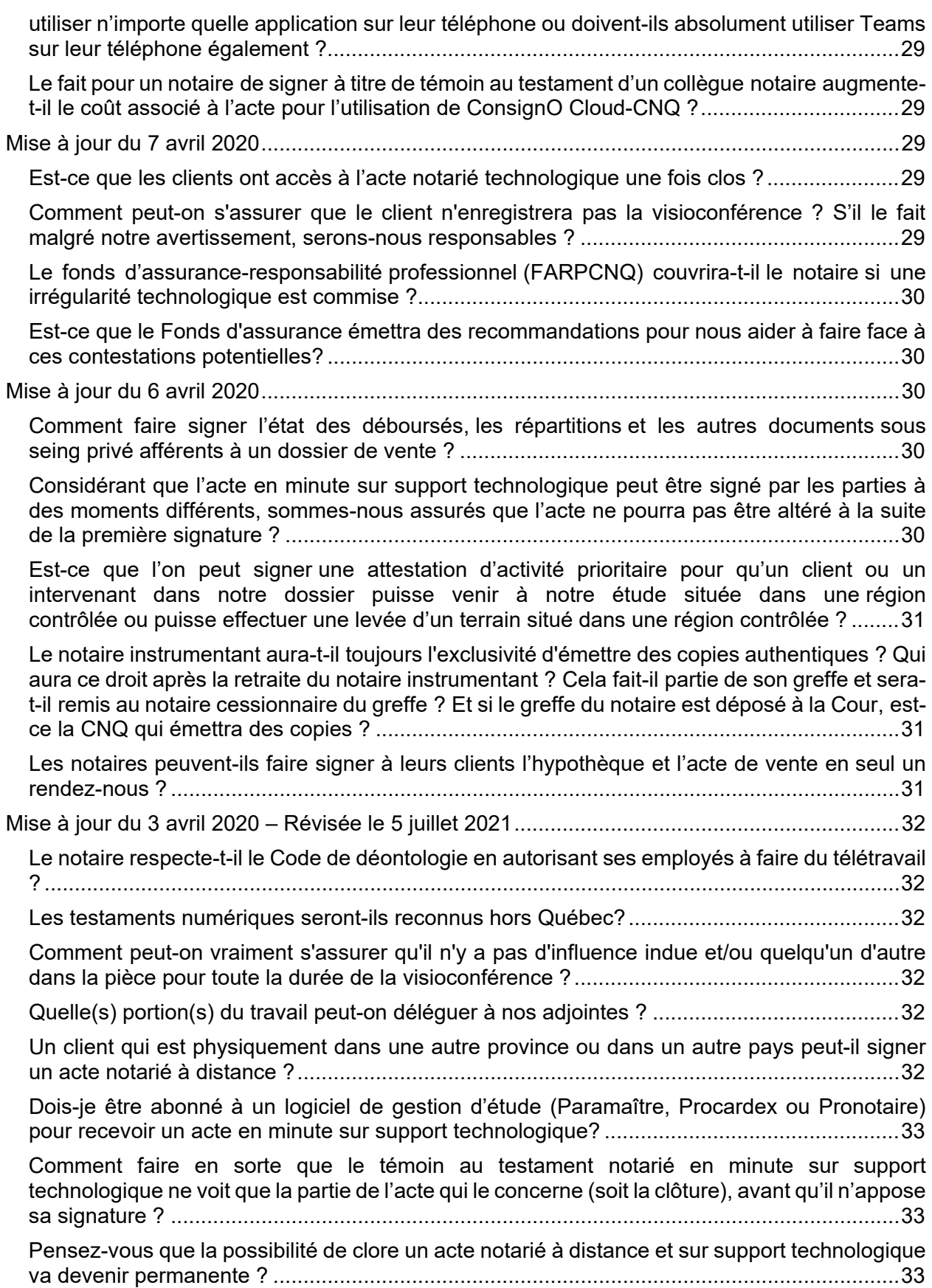

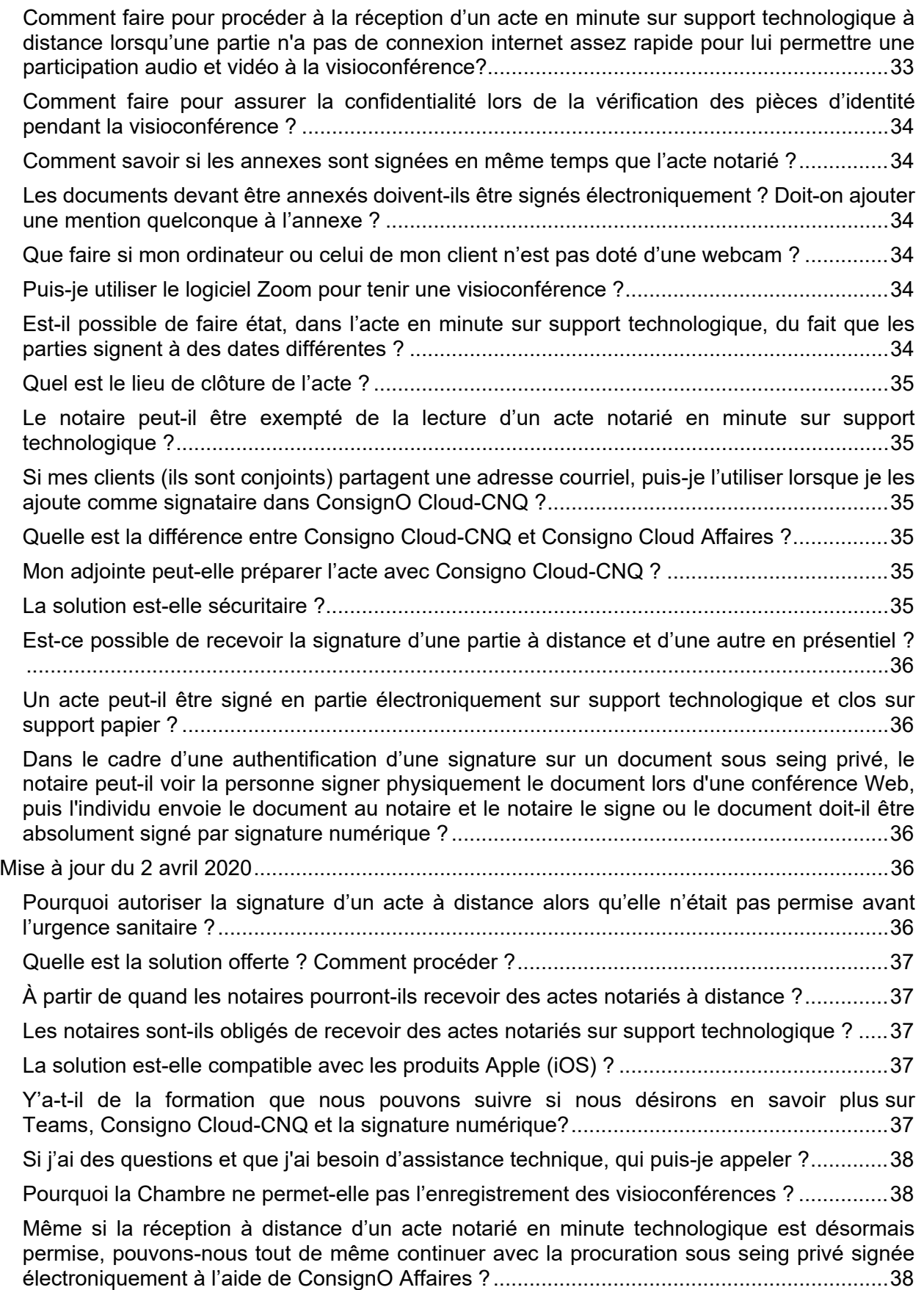

# <span id="page-8-0"></span>**Foire aux questions – Acte numérique**

Selon [l'arrêté numéro 2020-4304](https://www.justice.gouv.qc.ca/fileadmin/user_upload/contenu/documents/Fr__francais_/centredoc/coronavirus/MJQ_Arrete_5_1_2020-08-31_VF.pdf) du ministre de la Justice, les notaires sont autorisés, depuis 31 mars 2020, à clore un acte notarié en minute sur un support technologique, notamment à distance, selon certaines conditions.

À ce sujet, des normes afin qu'un notaire puisse clore un acte notarié en minute sur support technologique avaient déjà été établies par la Chambre à la suite d[e l'arrêté 2020-010](https://cdn-contenu.quebec.ca/cdn-contenu/adm/min/sante-services-sociaux/publications-adm/lois-reglements/AM_numero_2020-010.pdf?1585401770) du 27 mars 2020 par la ministre de la Santé et des Services sociaux.

Des solutions, mises en place pour les notaires depuis le 1<sup>er</sup> avril 2020, leur permettent de respecter leurs obligations déontologiques, législatives et réglementaires dans le contexte de la déclaration d'urgence sanitaire, tout en garantissant l'authenticité de l'acte notarié en minute et la protection offerte aux citoyens.

Il est important de rappeler que ces solutions sont une alternative temporaire offerte aux notaires et aux clients qui auraient des transactions urgentes à réaliser. Elles ne constituent pas une obligation de service pour les notaires du Québec, mais bien un moyen facilitant la protection juridique des citoyens en situation de besoin pendant cette période de restriction sanitaire.

Cette foire aux questions regroupe les interrogations que les notaires nous ont partagées. Elle est mise à jour régulièrement de manière à devenir un outil de référence évolutif et utile.

En cette situation exceptionnelle, plus nous échangerons autour des enjeux vécus par chacun, plus la profession notariale sera forte.

Nous vous invitons à continuer de nous partager vos questionnements, à consulter régulièrement le présent document, et surtout à prendre soin de vous et de vos proches.

La Chambre des notaires

**La Foire aux questions étant mise à jour régulièrement, nous vous invitons à toujours consulter la dernière version du document afin d'obtenir les consignes les plus récentes. Les informations données sont valides en date de ce jour.** 

# <span id="page-9-0"></span>**Mise à jour du 5 juillet 2021**

## <span id="page-9-1"></span>**Est-ce que personnel de l'étude notariale peut préparer un projet d'acte dans ConsignO Cloud-CNQ?**

**À compter du 6 juillet 2021**, le personnel de l'étude notariale pourra préparer un projet d'acte dans la plateforme ConsignO Cloud-CNQ puisque le notaire instrumentant devra autoriser le lancement de TOUT projet au moyen de sa signature officielle numérique.

Le notaire pourra donc partager, avec les personnes autorisées de son étude, ses identifiants ConsignO Cloud-CNQ pour une connexion à la plateforme. Il est toutefois de sa responsabilité de les superviser. En procédant de la sorte, le notaire n'agit pas en contravention de son *Code de déontologie* puisqu'il s'agit d'accéder à son « greffe sur support technologique » comme il est permis dans l'environnement papier.

Le notaire devra cependant modifier son mot de passe d'accès à la plateforme ConsignO Cloud-CNQ dans l'un des cas suivants :

- Si le mot de passe utilisé est le même que celui de sa signature officielle numérique;
- Lors d'un incident de sécurité;
- S'il souhaite bloquer l'accès à une personne (par exemple, lors du départ d'un membre de son personnel).

**RAPPEL** : L'article 41 du *Code de déontologie* interdit au notaire de divulguer son mot de passe permettant d'utiliser sa signature officielle numérique.

Le procédurier ConsignO Cloud-CNQ et les Lignes directrices (section 5) ont été mis à jour en conséquence et sont accessibles sur [l'Espace notaire/ profession numérique / Acte notarié](https://www.cnq.org/espace-notaire/profession-numerique/acte-notarie-technologique/)  [technologique / Outils à votre disposition.](https://www.cnq.org/espace-notaire/profession-numerique/acte-notarie-technologique/)

# <span id="page-9-2"></span>**Mise à jour du 16 avril 2021**

## <span id="page-9-3"></span>**Est-ce qu'un notaire peut créer dans son carnet d'adresses dans ConsignO Cloud-CNQ un signataire en utilisant le courriel du conjoint du signataire en question?**

Si le signataire a un problème avec son courriel habituel, il ne peut utiliser celui d'une autre personne. Comme le courriel constitue un identifiant du signataire et que celui-ci doit être personnel et non partagé (par. 5.3 et 6.3 des Lignes directrices), un client dans cette situation devra se créer une nouvelle adresse personnelle afin de procéder. Voir à cet effet [la fiche à](https://www.cnq.org/wp-content/uploads/2020/12/628911-1020_Onepage_acte_techno_Fr_Cor.pdf)  [l'intention des clients](https://www.cnq.org/wp-content/uploads/2020/12/628911-1020_Onepage_acte_techno_Fr_Cor.pdf) qui réfère à un service gratuit pour créer un courriel : [https://www.office.com/,](https://www.office.com/) puis cliquer sur « Pas de compte? Créez-en un! »

# <span id="page-10-0"></span>**Mise à jour du 12 avril 2021**

## <span id="page-10-1"></span>**Comment gagner un peu de temps pour la préparation de mes projets d'actes sur ConsignO Cloud-CNQ?**

#### **1. En enregistrant un modèle :**

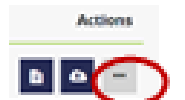

Dans ConsignO Cloud-CNQ, accéder au tableau de bord de vos projets. Cliquer sur les trois petits points pour un projet qui n'est pas au statut « Brouillon ». Les options suivantes apparaissent :

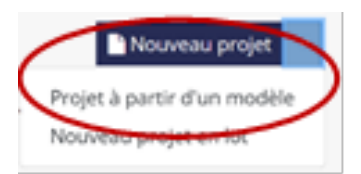

**Enregistrer comme modèle** : Permets de créer un modèle pour conserver des éléments qui sont répétitifs, tel que la boîte de signature du notaire instrumentant, les champs de texte pour la date de l'acte et le numéro de minute et l'ordre de signature. Vous pouvez ainsi créer un modèle pour vos projets de documents sous

seing privé ou pour un type d'acte notarié en particulier par exemple. Lorsque vous souhaitez utiliser le modèle, cliquer sur *Nouveau projet / Projet à partir d'un modèle* et sélectionner le modèle désiré.

**Ne pas oublier** de renommer le projet selon la nomenclature prescrite, de téléverser le bon document / acte notarié, d'ajouter les signataires requis, définir l'ordre de signature et de sauvegarder/lancer le projet. Pour plus de détail, visionner le tutoriel [Création de modèle.](https://www.youtube.com/watch?v=OQYuwWhRGP8&t=164s)

## **2. En dupliquant un projet**

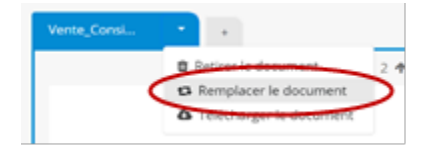

**Dupliquer ce projet**: Permets de reproduire un projet de façon identique avec les mêmes propriétés. Cela peut être utile quand vous préparez vos projets et que les mêmes clients doivent signer plus d'un acte.

**Ne pas oublier** de renommer le projet selon la nomenclature prescrite, de remplacer le document / acte existant par le bon, de placer les champs de signature et de texte dans le document et de le sauvegarder/lancer. Pour plus de détail, visionner le tutoriel [Duplication de](https://www.youtube.com/watch?v=StUa7pS-7ZA&t=90s)  [projets.](https://www.youtube.com/watch?v=StUa7pS-7ZA&t=90s)

# <span id="page-10-2"></span>**Mise à jour du 23 mars 2021 – Révisée le 4 mai 2021**

## <span id="page-10-3"></span>**Est-ce qu'une copie conforme technologique de mon acte notarié technologique peut être publiée au Registre foncier?**

Oui, en vertu de l'article 37 *du Règlement sur la publicité foncière* tel que modifié le 1er février 2021 :

37. La présentation d'une réquisition qui prend la forme d'un acte authentique, autre qu'un acte notarié en brevet, se fait par la présentation d'un extrait authentique, d'une copie authentique, d'une copie attestée par l'officier public qui en est le dépositaire ou du document résultant du transfert de l'information de ces actes vers un support technologique.

La présentation d'une réquisition qui prend toute autre forme se fait par la présentation de l'acte ou du document résultant du transfert de cet acte vers un support technologique.

Pour la production d'une copie conforme technologique, se référer aux Lignes directrices (section 11.2)

## <span id="page-11-0"></span>**Que faire si l'acte notarié sur support technologique est clos et que le numéro de minute n'apparaît pas dans l'acte?**

Un acte notarié technologique clos ne peut être corrigé que par la réception d'un autre acte notarié. Nous recommandons que l'acte notarié soit repris (en utilisant le numéro de minute où vous serez rendu) pour corriger cette erreur, car nous optons pour une interprétation stricte des normes édictées par arrêté ministériel.

Puisqu'un acte notarié existe bel et bien, vous n'avez pas de déclaration à faire auprès du Secrétariat de l'Ordre en vertu de l'article 37 N-3, mais vous devez ajouter une note à vos répertoires papier et technologique pour faire le lien entre ces deux actes notariés et documenter votre dossier en conséquence.

Si vous ne pouvez pas ajouter de note à votre répertoire technologique, vous devez minimalement documenter votre dossier pour être en mesure de faire les liens entre les deux actes notariés. Dans tous les cas, vous devez documenter votre répertoire papier.

# <span id="page-11-1"></span>**Mise à jour du 4 février 2021 – Révisée le 5 juillet 2021**

## <span id="page-11-2"></span>**Est-ce que je peux utiliser la fonction de notaire délégué avec ConsignO Cloud-CNQ si je reçois l'acte sur support papier?**

Non. L'acte notarié doit être reçu et clos sur un seul et même support, l'acte qui serait hybride n'est pas permis. Toutefois, que ce soit sur support papier ou sur support technologique, on peut avoir recours à un notaire délégué. Pour un acte technologique, voir la procédure documentée dans le **Procédurier ConsignO Cloud-CNQ** accessible sur [l'Espace](https://www.cnq.org/espace-notaire/profession-numerique/acte-notarie-technologique/)  [notaire/Profession numérique/Outils à votre disposition.](https://www.cnq.org/espace-notaire/profession-numerique/acte-notarie-technologique/)

## <span id="page-11-3"></span>**Est-il suffisant d'exiger du client une copie en noir et blanc, recto seulement, de ses deux pièces d'identité reconnues (dont l'une avec photo)?**

Non. Une copie couleur, recto verso, est nécessaire (et exigée par les Lignes directrices) afin d'optimiser les chances de détecter une pièce d'identité contrefaite. De plus, la validation en ligne d'un numéro de permis de conduire ne suffit pas, à elle seule, à écarter tout risque de contrefaçon.

Pour de plus amples renseignements, voir la formation *Profilage et détection de faux documents d'identité* accessible gratuitement jusqu'au 31 mai 2021 sur la [plateforme de](https://cognita.cnq.org/Web/MyCatalog/View?id=av0J1QcCN9oGIkyo2cRYVw%3d%3d)  [formation Cognita.](https://cognita.cnq.org/Web/MyCatalog/View?id=av0J1QcCN9oGIkyo2cRYVw%3d%3d)

## <span id="page-12-0"></span>**Que faire si j'ai un doute quant à la validité d'un permis de conduire ou d'une carte d'assurance-maladie?**

Il est possible de communiquer avec le Laboratoire de sciences judiciaires et de médecine légale du Québec :

Madame Caroline Mireault, chimiste 514-873-3301, poste 61561 [caroline.mireault@msp.gouv.qc.ca](mailto:caroline.mireault@msp.gouv.qc.ca) [www.securitepublique.gouv.qc.ca/LSJML](http://www.securitepublique.gouv.qc.ca/LSJML)

## <span id="page-12-1"></span>**Est-ce qu'un notaire peut clore un acte notarié technologique, peu importe où se trouve physiquement le signataire?**

Oui, mais rappelez-vous :

#### **Notaire au Québec à la clôture de l'acte**

- En droit international privé (« DIP ») québécois, la forme d'un acte est régie par la loi du lieu où il est passé (art. 3109 C.c.Q). Combiné aux articles 50 et 54 N-3, l'acte notarié clos à distance alors que le notaire se trouve au Québec est un acte reçu dans le cadre de la compétence territoriale du notaire, dans la mesure où il respecte toute autre règle applicable.
- Toutefois, chaque État édicte ses propres règles de DIP, de sorte qu'il n'est pas possible d'affirmer que les actes notariés technologiques québécois seront considérés comme authentiques à l'extérieur du Québec. Il en est de même pour l'acte notarié québécois sur support papier.
- Le notaire doit faire preuve de prudence avant de clore au Québec un acte notarié alors qu'aucune partie n'y a pas son domicile ou qu'aucun objet du contrat ne s'y trouve.
- Si l'acte notarié doit produire des effets dans un État étranger, pour bien conseiller les parties, le notaire doit notamment se demander s'il connaît suffisamment le droit applicable dans cet État et si l'acte peut y être reconnu comme valide.

#### **Notaire hors Québec à la clôture de l'acte**

- Le notaire jouit d'une compétence internationale restreinte en DIP à l'égard des actes qu'il reçoit alors qu'il ne se trouve pas au Québec lors de leur clôture.
- Peu importe le support de l'acte notarié, si celui-ci est clos hors des frontières québécoises, il doit minimalement exister un lien de proximité avec le Québec : l'acte porte sur un droit réel dont l'objet est situé au Québec ou au moins un des signataires y est domicilié (art. 3110 C.c.Q).

Puisque l'acte notarié technologique est nouveau et qu'il permet plus de flexibilité quant au lieu de sa clôture, si celui-ci ne comporte pas de lien de proximité avec le Québec ou s'il peut y avoir un doute à cet effet, assurez-vous d'en informer vos clients, voire de limiter ou refuser le mandat.

Enfin, sachez que le contrat d'assurance responsabilité professionnelle du notaire québécois couvre les services rendus ou qui auraient dû être rendus selon les lois du Québec par un notaire membre en règle dans l'exercice de sa profession.

# <span id="page-13-0"></span>**Mise à jour du 15 janvier 2021**

## <span id="page-13-1"></span>**Un acte sous seing privé signé électroniquement par les parties peut-il être publié au Registre foncier?**

Pour qu'un acte sous seing privé signé électroniquement puisse être accepté pour publication, toutes les parties doivent posséder une signature numérique à clés publiques reconnue par le Registre foncier (art. 83 et 84 du *Règlement sur la publicité foncière* (c. CCQ, r.6). L'original signé électroniquement et présenté pour publication doit inclure ce type de signature de chacune des parties et une attestation signée numériquement par le notaire. À l'heure actuelle, sauf exception, le grand public ne possède pas ce type de signature, par conséquent, la publication de ces actes n'est pas possible. **Les signatures électroniques pour les parties à l'acte notarié via Consigno Cloud Affaires ou CNQ ne sont pas reconnues actuellement par le Registre foncier.**

Cependant, il est possible selon l'art. 37 du *Règlement sur la publicité foncière* de publier un acte sous seing privé par la présentation d'une réquisition nécessitant l'original de cet acte ou du document résultant du transfert de cet acte vers un support faisant appel aux technologies de l'information. Pour le transfert de support, celui-ci doit respecter le guide de numérisation de [l'Officier de la publicité foncière](https://foncier.mern.gouv.qc.ca/Portail/media/1143/guide_numerisation.pdf) (art. 37.1 du Règlement).

# <span id="page-13-2"></span>**Mise à jour du 8 octobre 2020**

## <span id="page-13-3"></span>**Un notaire instrumentant peut-il avoir recours à un notaire délégué pour recevoir la signature d'une partie à un acte notarié technologique ?**

Oui. Le notaire instrumentant doit avoir recours à la fonctionnalité « Approbateur » de ConsignO Cloud-CNQ. La procédure est documentée dans le Procédurier ConsignO Cloud-CNQ accessible sur l'Inforoute notariale. Le notaire délégué doit utiliser sa signature officielle numérique pour signer. Il n'est pas nécessaire qu'il soit inscrit personnellement à ConsignO Cloud-CNQ.

# <span id="page-13-4"></span>**Mise à jour du 22 septembre 2020**

## <span id="page-13-5"></span>**Est-il possible de « lancer » un projet d'acte notarié pour signature distinctement, à des moments différents, pour les différentes parties ?**

Oui. Dans votre projet, vous n'avez qu'à vous assigner la fonction « Approbateur » à partir du menu *Options* (bouton avec les 3 petits points) situé à droite du bouton *Champ de texte*. Vous devez ensuite définir l'ordre des signatures incluant l'ordre d'approbation. Il est possible d'appliquer cette fonction à chaque signataire afin que vous décidiez du moment précis où celui-ci recevra le courriel lui permettant d'accéder à l'acte.

Visionnez le tutoriel produit par Notarius :<https://consignocloud.com/fr/aide/videos/>

# <span id="page-14-0"></span>**Mise à jour du 11 septembre – Révisée le 16 septembre 2020**

## <span id="page-14-1"></span>**Pourquoi un répertoire technologique est-il rendu obligatoire pour les actes notariés reçus sur support technologique ?**

Cette obligation est nécessaire afin d'orienter les recherches d'un acte notarié vers ConsignO Cloud-CNQ lorsqu'il a été reçu sur support technologique ou vers l'endroit de conservation des actes notariés sur support papier, le cas échéant. La solution Consigno Cloud-CNQ ne permet pas la recherche par numéro de minute, nature d'acte ou nom d'une partie, sauf si le notaire les a inclus dans le nom du projet.

## <span id="page-14-2"></span>**Dans le répertoire technologique, peut-on indiquer les actes notariés reçus sur support papier ?**

Oui, mais cela est facultatif. L'obligation de tenir un répertoire technologique se limite aux actes notariés sur support technologique.

## <span id="page-14-3"></span>**Dois-je indiquer à mon répertoire technologique tous mes actes notariés sur support technologique reçus depuis le 30 mars 2020?**

Oui. À compter du 28 septembre 2020, vous devrez inscrire dans le répertoire technologique tous les nouveaux actes notariés technologiques reçus. Vous aurez 3 mois, soit jusqu'au 28 décembre 2020, afin d'ajouter à votre répertoire technologique les actes reçus entre le 30 mars 2020 et le 27 septembre 2020 inclusivement.

## <span id="page-14-4"></span>**Si je n'utilise pas de logiciel de gestion d'étude, dois-je tout de même tenir un répertoire technologique ?**

Oui. Le répertoire technologique peut être tenu à partir du [modèle en format Excel accessible](https://inforoute.cdnq.org/prive/services-membres/services-offerts/acte-technologique/)  [sur l'Inforoute notariale.](https://inforoute.cdnq.org/prive/services-membres/services-offerts/acte-technologique/)

## <span id="page-14-5"></span>**Puis-je immédiatement commencer à tenir mon répertoire technologique ?**

- Si vous utilisez un logiciel de gestion d'étude reconnu, vous devez attendre de recevoir la communication de votre fournisseur indiquant que la fonctionnalité est prête à être utilisée avant de procéder (version infonuagique), et avoir accompli la mise à jour (version locale). Par la suite, vous pouvez immédiatement utiliser la fonctionnalité de répertoire technologique, même si l'obligation ne débute que le 28 septembre.
- Si vous n'utilisez pas un logiciel de gestion d'étude, vous pouvez immédiatement le faire en utilisant le modèle de [fichier Excel accessible sur l'Inforoute notariale.](https://inforoute.cdnq.org/prive/services-membres/services-offerts/acte-technologique/)

## <span id="page-14-6"></span>**Puis-je cesser d'inscrire les actes notariés technologiques dans mon répertoire papier ou cesser d'y inscrire qu'il s'agit d'un acte notarié technologique ?**

Non, ces obligations sont maintenues malgré l'arrivée du répertoire technologique.

## <span id="page-15-0"></span>**Dois-je ajouter à mon index l'information quant au support d'un acte reçu entre le 30 mars 2020 et le 27 septembre 2020 inclusivement ?**

Oui. À compter du 28 septembre 2020, vous devrez inscrire dans votre index le support utilisé pour tous les nouveaux actes notariés technologiques reçus. Vous aurez 3 mois, soit jusqu'au 28 décembre 2020, afin d'indiquer à votre index le support des actes technologiques reçus entre le 30 mars 2020 et le 27 septembre 2020 inclusivement.

## <span id="page-15-1"></span>**Puis-je indiquer dans mon index le support papier, lorsqu'applicable ?**

Oui, mais cela est facultatif. L'obligation d'indiquer le support de l'acte à l'index se limite aux actes notariés sur support technologique seulement.

## <span id="page-15-2"></span>**La nomenclature obligatoire des noms de projets dans ConsignO Cloud-CNQ estelle applicable également aux documents non notariés (ex. actes sous seing privé, comme l'état des déboursés) ?**

Non, car les Lignes directrices s'appliquent uniquement aux actes notariés en minute.

## <span id="page-15-3"></span>**Le mot « MINUTE » doit-il être présent dans les noms de projets sur ConsignO Cloud-CNQ ?**

**Le mot « minute » doit effectivement apparaître dans le nom du projet dans ConsignO Cloud-CNQ**. En effet, l'insertion du mot « minute » a pour but de distinguer ce dernier des actes sous seing privé pouvant également être signés via la plateforme Consigno Cloud-CNQ. Le mot « Minute » sera ou non suivi du numéro de la minute dans la mesure où ce numéro est connu au moment de l'apposition des signatures à l'acte notarié technologique.

## <span id="page-15-4"></span>**Quelle est la conséquence si un nom de projet dans ConsignO Cloud-CNQ ne respecte pas la nomenclature obligatoire prévue dans les Lignes directrices ?**

La nomenclature ne vient pas entacher l'authenticité de l'acte, elle sert principalement pour identifier et repérer les actes. Considérant qu'on ne peut pas corriger le passé, il est toutefois entendu que le notaire devra corriger sa façon d'identifier ses actes par la suite, le tout en conformité avec les Lignes directrices, car il s'agit d'une norme professionnelle à respecter.

## <span id="page-15-5"></span>**Mise à jour du 3 septembre 2020**

## <span id="page-15-6"></span>**Sur quelles bases juridiques les notaires sont-ils autorisés à clore un acte notarié en minute sur support technologique ?**

Pour la période du 1er avril 2020 au 31 août 2020, les notaires étaient autorisés à clore un acte notarié technologique par [l'arrêté 2020-010](https://cdn-contenu.quebec.ca/cdn-contenu/adm/min/sante-services-sociaux/publications-adm/lois-reglements/AM_numero_2020-010.pdf?1585401770) du 27 mars 2020 de la ministre de la Santé et des Services sociaux pris en vertu de la Loi sur la santé publique (RLRQ, c. S-2.2) dans le contexte d'état d'urgence sanitaire. Depuis le 1<sup>er</sup> septembre 2020, cette autorisation relève de l'arrêté

[2020-4304](https://www.justice.gouv.qc.ca/fileadmin/user_upload/contenu/documents/Fr__francais_/centredoc/coronavirus/MJQ_Arrete_5_1_2020-08-31_VF.pdf) du ministre de la Justice pris en vertu de la Loi sur le ministère de la Justice (RLRQ., c. M-19).

## <span id="page-16-0"></span>**Qu'arrive-t-il si le gouvernement met fin à l'état d'urgence sanitaire ? Vais-je pouvoir continuer à recevoir des actes notariés technologiques ?**

Oui. [L'arrêté 2020-4304](https://www.justice.gouv.qc.ca/fileadmin/user_upload/contenu/documents/Fr__francais_/centredoc/coronavirus/MJQ_Arrete_5_1_2020-08-31_VF.pdf) du ministre de la Justice est valable jusqu'à un an suivant la fin de l'état d'urgence sanitaire et peut être renouvelé jusqu'à 5 fois pour une durée d'un an pour se terminer à l'entrée en vigueur d'un règlement pris en vertu de l'article 98 de la *Loi sur le notariat*  $(c. N-3)$ .

<span id="page-16-1"></span>**J'ai reçu un acte notarié technologique et fait une copie conforme sans faire référence à l'arrêté [2020-4304](https://www.justice.gouv.qc.ca/fileadmin/user_upload/contenu/documents/Fr__francais_/centredoc/coronavirus/MJQ_Arrete_5_1_2020-08-31_VF.pdf) du ministre de la Justice, mais plutôt à l'arrêté 2020- 010 de la ministre de la Santé et des Services sociaux ? Est-ce que je dois reprendre mon acte et ma copie conforme ?**

**Non, si cette référence à l'arrêté 2020-10 a été faite avant le 1er octobre 2020**. En effet, vous avez jusqu'au 30 septembre 2020 pour faire les ajustements nécessaires à vos clôtures d'actes notariés technologiques et mentions de copies conformes (voir les nouveaux libellés [dans les Lignes directrices\)](https://inforoute.cdnq.org/prive/services-membres/services-offerts/acte-technologique/). Les actes clos à compter du 1<sup>er</sup> octobre 2020 qui réfèreront à [l'arrêté 2020-010](https://cdn-contenu.quebec.ca/cdn-contenu/adm/min/sante-services-sociaux/publications-adm/lois-reglements/AM_numero_2020-010.pdf?1585401770) devront être repris pour référer à [l'arrêté 2020-4304](https://www.justice.gouv.qc.ca/fileadmin/user_upload/contenu/documents/Fr__francais_/centredoc/coronavirus/MJQ_Arrete_5_1_2020-08-31_VF.pdf) du ministre de la Justice.

Les actes notariés technologiques clos entre le 1<sup>er</sup> et le 30 septembre 2020 inclusivement, qui réfèreront à [l'arrêté 2020-010](https://cdn-contenu.quebec.ca/cdn-contenu/adm/min/sante-services-sociaux/publications-adm/lois-reglements/AM_numero_2020-010.pdf?1585401770) de la ministre de la Santé et des Services sociaux ne pourront pas être invalidés pour ce seul motif.

# <span id="page-16-2"></span>**Mise à jour du 10 juillet 2020**

## <span id="page-16-3"></span>**Que faire si j'ai attribué le même numéro à plus d'une minute et que l'une d'elles a été reçue à distance sur support technologique ?**

Conformément à l'article 37 al.1 de *Loi sur le notariat* (chapitre N-3), chacun des actes portant le même numéro de minute doit faire l'objet d'une déclaration sous serment professionnel par le notaire. S'il s'agit d'un acte reçu à distance sur support technologique, les étapes suivantes doivent être réalisées :

- 1. À partir de la plateforme ConsignO Cloud-CNQ, télécharger l'acte, ses annexes et son journal d'audit (voir section 14 de la [procédure ConsignO Cloud-CNQ\)](https://inforoute.cdnq.org/prive/services-membres/services-offerts/acte-technologique/), puis enregistrer ces documents sur son réseau ou son poste de travail.
- 2. Créer un nouveau projet d'acte dans ConsignO Cloud-CNQ et le nommer « CodeNotaire\_NuméroDossier\_Declaration\_minute\_double(ou triple)\_numéro de la minute concernée\_1de2(etc.) » ou si les dossiers ne sont pas numérotés : « CodeNotaire\_NomParties\_ Declaration\_minute\_double(ou triple)\_numéro de la minute concernée\_1de2(etc.) »;
- 3. Charger l'acte, les annexes (le cas échéant) et le journal d'audit dans ce nouveau projet ;
- 4. Insérer, sur l'acte lui-même, les champs suivants :
	- Un premier champ de texte pour le numéro de minute concerné ;
- Un deuxième champ de texte pour l'acte visé ;
- Un troisième champ de texte pour le serment professionnel ;
- Un quatrième et dernier champ pour la signature officielle numérique du notaire.
- 5. Regrouper ensemble les champs de texte et de signature ;
- 6. Lancer le projet pour signature ;
- 7. Compléter le premier champ de texte pour le numéro de minute concerné avec le texte suivant :
	- « Le numéro (numéro de la minute concernée) a été attribué à deux (trois) de mes minutes, par erreur. »
- 8. Compléter le deuxième champ de texte pour l'acte visé avec le texte suivant :
	- « Dont le (la) présent(e) (nature de l'acte) par (nom des parties) reçue le (date de l'acte). »
- 9. 9. Compléter le troisième champ de texte pour le serment professionnel avec le texte suivant :
	- Déclaré sous mon serment professionnel à (Ville) le (date du serment).
- 10. Apposer sa signature officielle numérique.

Finalement, faire parvenir le formulaire de déclaration d'erreurs [de numérotation](https://inforoute.cdnq.org/prive/votre-dossier/administratif/greffe/) au secrétariat de l'Ordre.

## <span id="page-17-0"></span>**Que faire lorsqu'une omission de numéro de minute survient dans le cadre de la réception d'un acte technologique (ex. : numéro 1686 attribué au lieu de 1666, donc omission des numéros 1666 à 1685) ?**

Conformément à l'article 37 al. 2 de la Loi sur le notariat (chapitre N-3), lors de l'omission d'un numéro, les étapes suivantes doivent être suivies :

- 1. Remplir la déclaration usuelle [d'omission d'un numéro de minute](https://inforoute.cdnq.org/prive/votre-dossier/administratif/greffe/) (disponible sur l'inforoute notariale) ;
- 2. Accéder à la plateforme ConsignO Cloud-CNQ (au besoin, consulter la procédure [ConsignO Cloud-CNQ\)](https://inforoute.cdnq.org/prive/services-membres/services-offerts/acte-technologique/) :
- 3. Créer un nouveau projet d'acte dans ConsignO Cloud-CNQ et le nommer « CodeNotaire NuméroDossier Declaration sous serment omission minute numéro des minutes omises » ou si les dossiers ne sont pas numérotés : «CodeNotaire\_NuméroDossier\_Declaration\_sous serment\_omission\_minute\_numéro de s minutes omises » ;
- 4. Charger la déclaration dans ConsignO Cloud-CNQ ;
- 5. Insérer les champs suivants :
- Un champ de texte pour la date ;
- Un champ pour la signature officielle numérique du notaire.
- 6. Regrouper ensemble les champs de texte de signature ;
- 7. Lancer le projet, compléter les champs en inscrivant la date du jour et apposer sa signature officielle numérique ;
- 8. Télécharger le document ainsi signé et le transmettre au secrétaire de l'Ordre à l'adresse courriel suivante [secretariat@cnq.org](mailto:secretariat@cnq.org) ;
- 9. Inscrire au répertoire le ou les numéro(s) omis avec la mention qu'aucun acte n'y correspond.

## <span id="page-18-0"></span>**Est-ce que je peux mettre un mot de passe sur ma copie conforme au format PDF/A pour en protéger la confidentialité afin de la transmettre par courriel à mon client?**

Non. La norme PDF/A (ISO 19005 et ISO 32000) proscrit tout type de chiffrement, ce qui inclut l'ajout d'un mot de passe en guise de protection à même le document. En effet, un tel ajout fait en sorte que l'archivage à long terme pourrait être compromis. L'utilisation du chiffrement directement dans le document (et non sous forme de couche indépendante ajoutée au document) va à l'encontre du maintien de la pérennité, car les algorithmes évoluent au fil du temps et pourraient compromettre le fichier.

Par conséquent, il existe deux possibilités pour protéger la confidentialité d'un fichier en vue de sa transmission :

- 1. Utiliser une [des solutions de partage sécurisé recommandées.](https://inforoute.cdnq.org/prive/services-membres/services-offerts/acte-technologique/)
- 2. Compresser le fichier PDF/A au moyen d'une application appropriée (ex. 7zip, Winzip, etc.) en y ajoutant un mot de passe robuste pour en protéger l'accès pendant le transfert.

<span id="page-19-0"></span>**Considérant que certains notaires ne recourent pas souvent au support technologique pour leurs actes notariés, est-il possible pour eux de recevoir de tels actes en employant le compte Consigno Cloud-CNQ d'un collègue, tout en signant avec leur propre signature officielle numérique?**

Non. Comme la clôture d'un acte notarié sur support technologique est récente, nous optons pour une interprétation stricte des normes édictées. Par conséquent, nous suggérons la plus grande prudence et considérons que chaque notaire doit nécessairement utiliser son propre compte dans la plateforme ConsignO Cloud-CNQ. Les actes ainsi reçus et conservés dans cette plateforme le sont au nom du notaire instrumentant et constituent un espace qui lui est propre et sur lequel il a le contrôle.

## <span id="page-19-1"></span>**Mise à jour du 23 juin 2020**

## <span id="page-19-2"></span>**L'acte notarié en minute sur support technologique est-il uniquement réservé aux dossiers pour lesquels au moins un des signataires signe à distance, par visioconférence?**

Non. L'acte notarié en minute peut être clos sur support technologique même dans les dossiers pour lesquels le notaire est en mesure d'être en présence physique de tous les signataires.

Conséquemment, l'ensemble de la Foire aux questions a été revu concernant la réception d'actes notariés technologiques en présentiel.

## <span id="page-19-3"></span>**Est-il possible que l'acte notarié en minute soit clos sur support papier lorsqu'au moins un signataire signe au moyen de ConsignO Cloud-CNQ?**

Non. L'acte dont au moins un signataire signe au moyen de ConsignO Cloud-CNQ doit être clos sur support technologique. L'acte « mixte » (en partie signé technologiquement et en partie signé sur papier) n'est pas autorisé.

## <span id="page-19-4"></span>**Ai-je la discrétion de nommer comme je l'entends mes projets d'acte dans ConsignO Cloud-CNQ?**

Non, dans la mesure où le projet d'acte concerne un acte notarié en minute sur support technologique. En effet, depuis le 23 juin 2020, le nom d'un tel projet d'acte dans ConsignO Cloud-CNQ doit **obligatoirement** débuter de la façon suivante :

CodeNotaire\_NuméroDossier\_Minute **OU** CodeNotaire\_NomParties\_Minute

L'insertion du mot « Minute » dans le nom du projet d'acte a pour but de distinguer ce dernier des actes sous seing privé pouvant également être signés par le truchement de Consigno Cloud-CNQ (par exemple, les ajustements et déboursés dans le cadre d'une vente). Le mot « Minute » sera ou non suivi du numéro de la minute dans la mesure où ce numéro est connu au moment de l'apposition des signatures à l'acte notarié technologique.

Voici un exemple de nom de projet d'acte pour le notaire dont les dossiers sont numérotés et qui ne connaît pas le numéro de minute au moment de l'apposition des signatures :

**A1234\_202073376\_Minute\_Vente\_Gauvin\_Ricard Orange : partie obligatoire du nom de projet d'acte Violet : partie discrétionnaire du nom de projet d'acte**

Si le numéro de minute est connu au moment de l'apposition des signatures :

**A1234\_202073376\_Minute6789\_Vente\_Gauvin\_Ricard Orange : partie obligatoire du nom de projet d'acte Violet : partie discrétionnaire du nom de projet d'acte**

Voici un exemple de nom de projet d'acte pour le notaire dont les dossiers ne sont pas numérotés et qui ne connaît pas le numéro de minute au moment de l'apposition des signatures :

**A1234\_Gauvin\_Ricard\_Minute\_Vente Orange : partie obligatoire du nom de projet d'acte Violet : partie discrétionnaire du nom de projet d'acte**

Si le numéro de minute est connu au moment de l'apposition des signatures :

**A1234\_Gauvin\_Ricard\_Minute6789\_Vente Orange : partie obligatoire du nom de projet d'acte Violet : partie discrétionnaire du nom de projet d'acte**

Le notaire conserve la discrétion de nommer ses actes sous seing privé comme il l'entend. La façon suivante a été suggérée dans la Minute express du 16 avril 2020 :

• CodeNotaire\_DateActe\_NatureActe\_Partie : A1234 20200409 Procuration LBeauchemin

Le numéro du dossier pourrait également être utilisé, dans la mesure où le notaire utilise un système de numérotation.

## <span id="page-20-0"></span>**Mise à jour du 10 juin 2020**

## <span id="page-20-1"></span>**Puis-je prendre une capture d'écran des pièces d'identité présentées par mon client pendant la visioconférence?**

Comme l'indiquent les Lignes directrices, la capture d'écran n'est pas recommandée.

Si toutefois vous décidez tout de même de procéder à une telle capture d'écran, vous devez obtenir au préalable le consentement de votre client (à noter au dossier) et vous devrez vous assurer de sa conservation sécuritaire au moyen de l'une des solutions autorisées par la Chambre. À défaut d'avoir l'autorisation du client, vous ne pourrez procéder à une capture d'écran et vous devrez noter à votre dossier les renseignements en lien avec les pièces d'identité que vous aurez vérifiées.

Par ailleurs, depuis le 25 mai 2020, vous devez, avant l'entrevue de clôture de l'acte notarié, demander au client de vous envoyer une copie de deux pièces d'identité reconnues, dont l'une avec photo. Cet envoi doit être fait au moyen d'une solution autorisée par la Chambre. Assurezvous de conserver au dossier les copies comme preuve de vérification et de validité des pièces présentées. Dans le contexte actuel, la validation de pièces d'identité supplémentaires est une bonne pratique, surtout s'il s'agit d'un nouveau client.

## <span id="page-21-0"></span>**Comment puis-je assurer la conservation de mes actes en minutes sur support technologique?**

Pour l'instant, les actes notariés technologiques reçus pendant la période d'urgence sanitaire sont conservés dans ConsignO Cloud-CNQ. La Chambre s'assure de maintenir l'entente avec Notarius ou trouver un autre lieu de conservation rencontrant les mêmes normes de sécurité.

# <span id="page-21-1"></span>**Mise à jour du 8 juin 2020**

## <span id="page-21-2"></span>**Est-il possible de préparer une copie certifiée conforme sur support technologique à partir de l'acte en minute sur support technologique lui-même, plutôt qu'à partir du document Word ?**

L'acte en minute sur support technologique comporte des renseignements personnels sur les parties (ex. : courriel, cellulaire). Ces renseignements personnels apparaissent lorsqu'on ouvre un tel acte dans Adobe Acrobat Reader, et qu'on clique sur la petite plume disponible dans le menu de gauche.

À cet effet, voir les art. 39 du [Code de déontologie des notaires](http://legisquebec.gouv.qc.ca/fr/ShowDoc/cr/N-3,%20r.%202) et l'art. 13 de la [Loi sur la](http://www.legisquebec.gouv.qc.ca/fr/showdoc/cs/P-39.1)  [protection des renseignements personnels dans le secteur privé.](http://www.legisquebec.gouv.qc.ca/fr/showdoc/cs/P-39.1) Certaines personnes ne voudraient pas que ces renseignements circulent librement, puisque la personne qui reçoit le document peut ensuite le retransmettre à des tiers sans apporter de précision ou appliquer la protection nécessaire pour assurer la confidentialité de ces renseignements.

<span id="page-21-3"></span>Ceci étant, il est possible de de préparer une copie certifiée conforme sur support technologique à partir de l'acte lui-même en format PDF/A:

- en utilisant la solution Consigno Desktop (incluse avec votre abonnement à la signature officielle numérique de Notarius). Voir la section 11.2 des [Lignes directrices;](https://inforoute.cdnq.org/prive/services-membres/services-offerts/acte-technologique/) ou
- en obtenant le consentement des personnes concernées:
- a. ce consentement doit être manifeste, libre, éclairé, donné à cette fin, par écrit de toutes les parties et témoins à l'acte;
- b. vous devez exercer votre devoir de conseil concernant la retransmission possible par une des parties qui inclut non seulement ses renseignements personnels, mais ceux relatifs à un autre client.

Enfin, vous devez utiliser une [solution de partage sécurisé](https://inforoute.cdnq.org/prive/services-membres/services-offerts/acte-technologique/) recommandée pour protéger la confidentialité de la copie conforme lors de sa transmission.

# <span id="page-22-0"></span>**Mise à jour du 14 mai 2020**

## <span id="page-22-1"></span>**Que dois-je faire si, par mégarde, j'ai reçu un acte en minute sur ConsignO Cloud-Affaires plutôt que sur ConsignO Cloud-CNQ ?**

L'acte en minute doit être migré de la plateforme Affaires vers la plateforme CNQ et ce, avant la fin de la période de gratuité d'utilisation de la plateforme Affaires.

Voir à cet effet la section 7.2 des [Lignes directrices](https://inforoute.cdnq.org/prive/services-membres/services-offerts/acte-technologique/) et la [Minute express du 19 mai 2020.](https://e.cnq.org/mail/OBS/67zb0001019O5im3aDg-1078580569)

## <span id="page-22-2"></span>**Que vaut l'acte en minute reçu sur support technologique téléchargé, avec le journal d'audit, dans mon dossier électronique ?**

En raison de l'état d'urgence sanitaire, les normes qui régissent l'acte notarié reçu sur support technologique sont prévues par l'arrêté 2020-010 ainsi que les Lignes directrices en découlant, adoptées par le Conseil d'administration de la Chambre.

Il s'agit de mesures temporaires et extraordinaires qui complètent en quelque sorte le cadre législatif usuel. On y prévoit entre autres que l'acte notarié sur support technologique est conservé au sein de ConsignO Cloud-CNQ, mais il peut aussi l'être dans le dossier électronique du notaire (voir p. 4 et 8, sections 3 et 7 des Lignes directrices). Ainsi, dans la mesure où les fondements et exigences relatifs à la réception de l'acte sont respectés et que son intégrité est assurée pendant tout son cycle de vie, le lieu de conservation de l'acte n'a pas d'incidence sur la sa valeur ou sa validité. L'acte dans le dossier électronique a autant de valeur que celui sur ConsignO Cloud-CNQ.

## <span id="page-22-3"></span>**Mise à jour du 6 mai 2020**

## <span id="page-22-4"></span>**Est-il possible de prévoir le moment auquel le décret d'état d'urgence sanitaire du 13 mars 2020 ne sera pas renouvelé par le gouvernement, mettant ainsi fin à la possibilité pour les notaires de recevoir des actes en minute sur support technologique ?**

Quoique la Chambre soit proactive auprès des autorités gouvernementales afin que les notaires puissent évaluer leur marge de manœuvre, il n'a pas été possible, dans les circonstances actuelles, d'obtenir une date précise de fin de décret. Il a été décidé par le gouvernement que le décret sera renouvelé lors de chaque conseil des ministres, le mercredi. Il faut donc suivre l'évolution de la situation de semaine en semaine.

Toutefois, selon le mécanisme prévu dans la Loi sur la santé publique, le décret d'état d'urgence doit être maintenu afin que les mesures de distanciation sociale soient obligatoires. Considérant que le gouvernement a annoncé la continuation de ces mesures pour plusieurs semaines encore, nous pouvons en déduire que le renouvellement hebdomadaire continuera durant cette période. Nous vous invitons à cet effet à suivre les Infolettres et les messages sur l'Inforoute notariale pour tout développement sur cet aspect.

## <span id="page-22-5"></span>**Que faire lorsqu'un signataire ne reçoit pas le courriel contenant le lien lui permettant d'accéder à l'acte et d'apposer sa signature ?**

Il faut d'abord vérifier que le bon courriel figure sous le nom du client dans le carnet d'adresses de ConsignO Cloud-CNQ et qu'il ne contient pas de faute de frappe.

Il est également possible que le courriel ait été dirigé vers la boîte de courriels indésirables du client, d'où l'importance d'y effectuer une vérification.

Enfin, pour les signataires dont le courriel comporte un nom de domaine corporatif (par exemple @hydroquebec.com), il est possible que le courriel provenant de ConsignO, utilisant le nom de domaine de Notarius, soit bloqué par le système informatique de l'entreprise (Hydro-Québec, dans notre exemple). Le nom de domaine de Notarius devra être autorisé auprès de l'entreprise afin que le client puisse le recevoir.

Si le défaut de recevoir le courriel n'est attribuable à aucune des hypothèses précédentes, il est possible d'envoyer un nouveau courriel au client de la façon suivante :

- 1. Dans le tableau de bord, repérer le projet d'acte en cours de signature
- 2. Cliquer sur l'icône
- 3. Puis cliquer sur « Envoyer un rappel »

Ne recevra(ont) un nouveau courriel que le(s) signataire(s) pour lequel(s) c'est le moment de signer en fonction de l'ordre défini dans ConsignO.

## <span id="page-23-0"></span>**Mise à jour du 1er mai 2020**

## <span id="page-23-1"></span>**J'ai oublié de changer la formulation de base de mon acte notarié par celle faisant référence à l'utilisation de procédés technologiques et celui-ci est signé. Que doisje faire ?**

Au moment d'écrire ces lignes, il est très difficile de prévoir ce qui pourrait être jugé comme essentiel à l'authenticité d'un acte notarié technologique. Pour minimiser les risques au maximum, nous recommandons de reprendre l'acte afin qu'il se conforme aux Lignes directrices émises par la Chambre.

## <span id="page-23-2"></span>**Doit-on continuer à inscrire dans l'acte la mention habituelle relative à la présence d'une annexe (… demeure annexé au présent acte après avoir été reconnu véritable et signé pour identification par les parties en présence du notaire soussigné.) ?**

La clôture de l'acte formulée dans les Lignes directrices prévoit déjà la reconnaissance et l'identification des annexes par les parties. Ainsi, il n'est pas essentiel de reprendre ces éléments dans le corps de l'acte.

Toutefois, il est essentiel de décrire les annexes dans le corps de l'acte, afin que le lecteur éventuel puisse comprendre de quels documents il s'agit et au besoin, en demander copie au notaire dépositaire.

# <span id="page-24-0"></span>**Mise à jour du 29 avril 2020**

## <span id="page-24-1"></span>**Un client connu de longue date, ne possédant ni ordinateur ni courriel, peut-il faire son testament et son mandat à distance, à l'aide d'un tiers ?**

Un tiers peut mettre un ordinateur à la disposition du client. Toutefois, comme l'indiquent les Lignes directrices, le client doit posséder un courriel personnel (non partagé). Il peut s'en créer un gratuitement en se rendant à https://office.live.com en cliquant sur « Pas de compte ? Créezen un ! ». D'autre part, il faut s'assurer du consentement du client à la présence du tiers pendant la lecture et la clôture de l'acte. Le notaire doit demeurer vigilant si son client, même connu de longue date, éprouve des difficultés à manœuvrer seul dans un environnement technologique ou s'il semble agir sous la pression du tiers. En cas de doute, le notaire ne devrait pas procéder à la réception de l'acte technologique, tout comme s'il s'agissait d'un acte papier.

## <span id="page-24-2"></span>**La Convention de coopération intervenue entre la Chambre des notaires du Québec et le Conseil supérieur du notariat de France prévoit que les actes qui y sont soumis doivent être reçus sur support papier, puisqu'il s'agit du seul support autorisé pour le notaire québécois. Est-ce à dire que malgré l'arrêté 2020-010 du 27 mars 2020, les actes visés par cette convention ne peuvent pas être reçus à distance sur support technologique ?**

Non. La convention ne peut interdire le support technologique lorsqu'il devient disponible au Québec. Le Conseil supérieur du notariat de France a d'ailleurs été informé de la nouveauté. Toutefois, il faut s'assurer d'insérer à l'acte une clôture satisfaisant aux exigences de Lignes directrices de la Chambre.

## <span id="page-24-3"></span>**L'acte en minute sur support technologique doit-il absolument être clos en format PDF/A ?**

Oui, car c'est ce format qui assure la conservation pérenne de l'acte et c'est ce que prescrivent les Lignes directrices adoptées par la Chambre des notaires en lien avec l'arrêté gouvernemental.

## <span id="page-24-4"></span>**Mise à jour du 28 avril 2020**

## <span id="page-24-5"></span>**Quels sont les éléments essentiels à indiquer dans la clôture d'un acte notarié en minute sur support technologique ?**

Les éléments suivants sont essentiels :

- La déclaration des parties à l'effet qu'elles acceptent l'utilisation de procédés technologiques pour clore l'acte;
- La référence à l'arrêté de la ministre de la Santé et des Services sociaux qui le permet;
- Le cas échéant, l'identification et la reconnaissance des parties à l'effet que les annexes sont véritables;
- La mention de signature à distance en présence du notaire ou la mention de signature en présence physique du notaire.

Pour le reste, le notaire doit appliquer les règles habituelles prévues par la Loi sur le notariat (chapitre N-3).

Un exemple de clôture d'acte est disponible sur l'Inforoute notariale, à la page Acte technologique dans les Lignes directrices ou dans la procédure ConsignO Cloud-CNQ.

## <span id="page-25-0"></span>**Que doit faire le notaire pour préserver la confidentialité du courriel des parties lorsqu'il les convoque à une visioconférence ?**

L'invitation à une visioconférence avec Teams ne permet pas l'utilisation du champ « cci », de sorte que le notaire doit obtenir le consentement des parties à la divulgation de leur courriel avant d'envoyer ses invitations.

## <span id="page-25-1"></span>**Mise à jour du 16 avril 2020**

## <span id="page-25-2"></span>**Le courriel personnel, à utilisateur unique est-il préférable et fiable ?**

On demande que le client ait un courriel qui lui est personnel pour s'assurer que ce soit bien lui qui reçoive les messages, afin d'en préserver la confidentialité. L'option de se créer un courriel personnel n'a pas d'autre but que celui-là.

## <span id="page-25-3"></span>**Le notaire peut-il corriger un acte signé technologiquement lorsqu'il constate une erreur cléricale ou qu'il y a une mention manquante (ex. clôture non conforme aux Lignes directrices, manque l'année, date incomplète, etc.), sans l'intervention des parties et sans résigner l'acte au complet ?**

Un acte notarié technologique clos ne peut être corrigé que par la réception d'un autre acte notarié. Dès qu'une partie a apposé sa signature, les seuls champs pouvant être complétés sont ceux des autres signataires, les champs que le notaire doit remplir, le cas échéant, et celui de l'apposition de la signature officielle numérique du notaire.

Tout comme pour l'acte sur support papier, il y a des conditions de forme et de fond dont le nonrespect pourrait entrainer la perte d'authenticité de l'acte en minute reçu à distance sur support technologique. Comme la clôture d'un acte notarié technologique est récente et que le tout est basé sur un arrêté gouvernemental, nous optons pour une interprétation stricte des règles et normes édictées. Par conséquent, pour éviter toute contestation future, nous ne pouvons que vous recommander de reprendre cet acte notarié.

Par ailleurs, le nouvel acte notarié ne doit pas reprendre le même numéro de minute puisque dans un tel cas une minute en double serait créée.

## <span id="page-25-4"></span>**Peut-on faire plus d'un acte notarié par projet dans ConsignO Cloud-CNQ ?**

Non. Un projet doit être constitué d'un seul acte en minute et de ses annexes, le cas échéant, pour que chaque acte puisse être numéroté et daté individuellement et consécutivement. Par annexes, nous entendons celles qui font partie intégrante de l'acte en minute après avoir été reconnues véritables par les parties, en vertu de la Loi sur le notariat.

L'état des déboursés et les répartitions entre vendeur et acheteur ne sont pas des annexes à l'acte de vente, mais des documents sous seing privé et à ce titre, ils doivent faire l'objet d'un projet différent de celui de la vente dans ConsignO Cloud-CNQ ou affaires.

## <span id="page-26-0"></span>**Le notaire peut-il recevoir au bureau les acheteurs et les faire signer l'acte sur support technologique devant lui en utilisant leur cellulaire, alors que les vendeurs auraient déjà signé l'acte sur support technologique à distance, par visioconférence?**

Il est important que le notaire respecte les consignes et directives sanitaires édictées par l'État (distanciation sociale, nettoyage des surfaces, etc.). Un client peut signer à distance et l'autre en présence du notaire. Les clients qui signent en présence physique du notaire doivent le faire de façon électronique (et avoir chacun leur adresse courriel personnelle) puisque le notaire doit clore l'acte notarié sur support technologique.

## <span id="page-26-1"></span>**Mise à jour du 14 avril 2020 – révisée le 15 janvier et le 4 février 2021**

<span id="page-26-2"></span>**Est-ce que certains actes notariés sur support technologique reçus à distance ne seront pas des « actes notariés » (avec les importantes conséquences qui en découlent) si le notaire ne suit pas les normes de l'arrêté 2020-4304 du ministère de la Justice?**

Comme pour l'acte sur support papier, il y a des conditions de forme et de fond dont le nonrespect pourrait entrainer la perte d'authenticité de l'acte en minute reçu sur support technologique. Pour éviter cela, le notaire doit respecter l'arrêté [2020-4304 du](https://www.justice.gouv.qc.ca/fileadmin/user_upload/contenu/documents/Fr__francais_/centredoc/coronavirus/MJQ_Arrete_5_1_2020-08-31_VF.pdf) ministère de la [Justice](https://www.justice.gouv.qc.ca/fileadmin/user_upload/contenu/documents/Fr__francais_/centredoc/coronavirus/MJQ_Arrete_5_1_2020-08-31_VF.pdf) et les **[Lignes directrices](https://inforoute.cdnq.org/prive/index.dot)** édictées par la Chambre.

## <span id="page-26-3"></span>**Puis-je demander à un collègue notaire d'agir à titre de témoin à un testament reçu sur support technologique ?**

Un collègue notaire peut agir comme témoin à un testament, mais il doit signer de façon électronique par la plateforme ConsignO Cloud-CNQ. Vous devez donc ajouter un champ de signature électronique pour lui. Il n'a pas besoin d'utiliser sa signature officielle numérique pour agir comme témoin. Mais s'il l'utilise, cela n'augmente pas le coût de 2,25 \$ associé à l'acte pour l'utilisation de ConsignO Cloud-CNQ.

## <span id="page-26-4"></span>**Le notaire doit-il voir l'écran du cellulaire, de l'ordinateur ou de la tablette du client lorsqu'il entre le code reçu par texto, téléphone ou son secret partagé ?**

Non. Le client n'a pas à partager son écran avec le notaire. Par contre, le notaire doit pouvoir constater la réalisation des opérations de signature de son client en maintenant un contact visuel constant avec lui et en s'assurant verbalement que tout se déroule comme prévu. (Réponse MAJ le 4 février 2021)

<span id="page-27-0"></span>**Le notaire doit-il absolument entrer la date de l'acte et son numéro de minute au moyen de champs de texte dans ConsignO Cloud-CNQ ou il peut les mettre dans son document Word avant de le charger dans ConsignO Cloud-CNQ ?**

Il peut les insérer à son document Word avant de les charger dans ConsignO Cloud-CNQ.

## <span id="page-27-1"></span>**Le notaire peut-il faire des tests en recevant de faux actes dans ConsignO Cloud-CNQ ?**

Il faut savoir qu'une fois tous les champs de texte complétés et toutes les signatures apposées sur un acte dans ConsignO Cloud-CNQ, il n'est plus possible de le supprimer et des frais de 2,25 \$ seront chargés.

Pour éviter d'encombrer ConsignO Cloud-CNQ d'actes non authentiques qui pourraient éventuellement causer de la confusion et des erreurs, il vaut mieux ne pas y effectuer de tests.

Vous pouvez charger un faux acte, y ajouter champs de texte, signataires et lancer le processus de signature, mais faites-en sorte de ne pas le compléter. Ainsi, vous pourrez le supprimer et éviter les frais de 2,25 \$.

## <span id="page-27-2"></span>**Est-il possible d'ajouter des champs de texte et des signataires à un projet d'acte, après avoir lancé le processus de signature ?**

Oui. Tant que le projet d'acte n'est pas complété (signé par le notaire instrumentant), le notaire peut toujours l'éditer (ajouter des signataires et des champs de texte).

# <span id="page-27-3"></span>**Mise à jour du 9 avril 2020**

## <span id="page-27-4"></span>**Comment va-t-on va interpréter l'aide d'une personne qui insister auprès d'un client qui ne possède pas d'aptitudes technologiques pour qu'il clique au bon endroit pour signer? Les gens qui n'ont pas pris le virage informatique vontils comprendre vraiment la portée du clic ?**

Lors de la signature d'un acte notarié en présence de ses clients, un notaire peut déceler certains signes qui lui font douter de la volonté d'une des parties de signer l'acte. Dans ces circonstances il ne doit pas hésiter à prendre les mesures qu'il estime les plus appropriées. Le notaire pourrait par exemple demander à un tiers de la pièce, reporter le rendez-vous à un autre moment de la journée ou demander au client de se doter d'écouteurs pour lui poser les questions nécessaires sans qu'il ne soit entendu par des tiers.

## <span id="page-27-5"></span>**Comment faire pour voir le client signer l'acte? Faut-il qu'il fasse la visioconférence sur son ordinateur portable et qu'il prenne un iPad ou un iPhone, se tourne dos à la caméra pour que je le vois signer sur son iPad dans Cloud ? Comment remplir concrètement cette exigence autrement ?**

Le notaire ou le client peut participer à la visioconférence à l'aide d'un cellulaire ou d'une tablette doté d'une caméra, et il apposera sa signature électronique à l'aide de son ordinateur.

En effet, le notaire et les clients doivent pouvoir se voir et s'entendre à tout moment pendant la visioconférence de réception d'acte en minute sur support technologique.

Dès que le dispositif (cellulaire, tablette, ordinateur) utilisé ne comporte pas de caméra, cela signifie qu'il faut y ajouter un dispositif complémentaire doté d'une caméra.

Le seul dispositif permettant de participer à la réception d'un acte en minute sur support technologique sans équipement complémentaire est l'ordinateur doté d'une webcam.

Enfin, permettez au client de bien se préparer à la visioconférence en lui transmettant le document intitulé Fiche informative destinée à vos clients – [Signature d'un acte notarié à distance comment](https://inforoute.cdnq.org/prive/services-membres/services-offerts/acte-technologique/)  [se préparer](https://inforoute.cdnq.org/prive/services-membres/services-offerts/acte-technologique/)

<span id="page-28-0"></span>**Le procédurier intitulé** *Microsoft Teams : paramétrage et fonctionnalités de base* **indique aux pages 2 et 3 que le support technique sur Teams et ConsignO Cloud-CNQ est gratuit pour tous les notaires, pour une durée limitée, qu'ils utilisent ou non un logiciel de gestion d'étude. Est-ce à dire que l'utilisation d'un logiciel de gestion d'étude deviendra obligatoire après la période de gratuité ?**

Non. La durée limitée qualifie le support technique TEAMS et ConsignO Cloud-CNQ. Si vous n'avez pas de logiciel de gestion d'étude ou que vous n'êtes pas déjà client d'Acceo ou d'Avancie, vous avez droit à ce support.

<span id="page-28-1"></span>**Dans l'éventualité où les clients ont l'application Teams ouverte sur leur ordinateur et qu'ils participent à la visioconférence avec leur téléphone en même temps, est-ce qu'ils peuvent utiliser n'importe quelle application sur leur téléphone ou doivent-ils absolument utiliser Teams sur leur téléphone également ?**

Il faut que ce soit la même application, soit Microsoft Teams, à même le lien envoyé par le notaire, pour les mêmes raisons que celles pour lesquelles cette application a été imposée à ce dernier : sécurité et confidentialité.

## <span id="page-28-2"></span>**Le fait pour un notaire de signer à titre de témoin au testament d'un collègue notaire augmente-t-il le coût associé à l'acte pour l'utilisation de ConsignO Cloud-CNQ ?**

Non. Le coût demeure à 2,25 \$ par acte.

## <span id="page-28-3"></span>**Mise à jour du 7 avril 2020**

<span id="page-28-4"></span>**Est-ce que les clients ont accès à l'acte notarié technologique une fois clos ?**

Non. Une fois clos, seul le notaire instrumentant peut accéder à l'acte en minute technologique en accédant à ConsignO Cloud-CNQ.

<span id="page-28-5"></span>**Comment peut-on s'assurer que le client n'enregistrera pas la visioconférence ? S'il le fait malgré notre avertissement, serons-nous responsables ?**

Lorsque vous utilisez la version Teams Business ou Essential pour initier la visioconférence, c'est vous qui avez le contrôle de l'option d'enregistrement. Pour vos invités, l'option d'enregistrement sera en grisés (non disponible).

L'obligation légale du notaire se limite à communiquer les conseils nécessaires aux participants, dont ceux qui portent sur la confidentialité et la prohibition d'enregistrement. Il n'assume aucune responsabilité lorsque l'un des participants procède à l'enregistrement de la visioconférence ou ne respecte pas l'obligation de confidentialité, lorsqu'elle existe. Le notaire doit cependant documenter son dossier sur le fait qu'il a communiqué les avis nécessaires aux participants.

## <span id="page-29-0"></span>**Le fonds d'assurance-responsabilité professionnel (FARPCNQ) couvrira-t-il le notaire si une irrégularité technologique est commise ?**

Les réclamations visant l'octroi de dommages en raison d'une faute commise lors de la réception d'un acte notarié en minute sur support technologique seront prises en charge par le Fonds dans le cours normal des choses. Aucune disposition de la police d'assurance n'a pour effet de restreindre la garantie dans ce contexte particulier.

## <span id="page-29-1"></span>**Est-ce que le Fonds d'assurance émettra des recommandations pour nous aider à faire face à ces contestations potentielles?**

Oui, le fonds d'assurance prépare un document à cet effet. Il sera déposé sur l'inforoute notariale dès qu'il est complété.

# <span id="page-29-2"></span>**Mise à jour du 6 avril 2020**

## <span id="page-29-3"></span>**Comment faire signer l'état des déboursés, les répartitions et les autres documents sous seing privé afférents à un dossier de vente ?**

Ces documents n'étant pas des annexes à l'acte de vente en minute sur support technologique, ils doivent faire l'objet d'un projet différent de l'acte de vente dans Consigno Cloud-CNQ. Le notaire doit donc prévoir à sa note d'honoraires les frais associés à un projet d'acte supplémentaire.

Alternativement, le notaire peut également échanger ces documents et recueillir la signature de ses clients en utilisant [une solution de partage sécurisée.](https://inforoute.cdnq.org/prive/services-membres/services-offerts/acte-technologique/)

## <span id="page-29-4"></span>**Considérant que l'acte en minute sur support technologique peut être signé par les parties à des moments différents, sommes-nous assurés que l'acte ne pourra pas être altéré à la suite de la première signature ?**

Oui, dès que le projet est lancé pour signature, celui-ci ne peut être modifié, sauf par le notaire pour y ajouter un signataire ou un champ de texte qu'il devra remplir.

Par ailleurs, du moment qu'une partie a apposé sa signature électronique sur le document, celuici ne peut être altéré, seuls les autres signataires peuvent le signer et le notaire remplir les champs texte prévus. Le journal d'audit, signé numériquement par le système, fournit la preuve juridique des différents moments où les signatures ont été apposées.

Par conséquent, si un changement dans le corps de l'acte est requis, le notaire doit modifier son document Word et lancer un nouveau projet dans ConsignO Cloud-CNQ.

## <span id="page-30-0"></span>**Est-ce que l'on peut signer une attestation d'activité prioritaire pour qu'un client ou un intervenant dans notre dossier puisse venir à notre étude située dans une région contrôlée ou puisse effectuer une levée d'un terrain situé dans une région contrôlée ?**

Il ne faut pas outrepasser [l'arrêté 2020-013](https://cdn-contenu.quebec.ca/cdn-contenu/adm/min/sante-services-sociaux/publications-adm/lois-reglements/AM_numero_2020-013.pdf?1585747101) de la ministre de la Santé et des services sociaux, où les cas possibles pour l'attestation sont clairement stipulés. Une exception existe pour les employés de l'étude du notaire, mais pas pour ses clients ou autres intervenants de son dossier. En cas de doute sur l'application d'une règle sanitaire, [tous les arrêtés](https://www.quebec.ca/gouv/ministere/sante-services-sociaux/lois-et-reglements) sont en ligne.

Afin de respecter les consignes sanitaires, évitez les rencontres et privilégiez d'autres moyens tels l'acte technologique ou d'autres mesures de continuité contenues sur l'Inforoute notariale.

<span id="page-30-1"></span>**Le notaire instrumentant aura-t-il toujours l'exclusivité d'émettre des copies authentiques ? Qui aura ce droit après la retraite du notaire instrumentant ? Cela fait-il partie de son greffe et sera-t-il remis au notaire cessionnaire du greffe ? Et si le greffe du notaire est déposé à la Cour, est-ce la CNQ qui émettra des copies ?**

L'article 54 de la Loi sur le notariat (c. N-2) quant à la délivrance de copies authentiques s'applique toujours.

## <span id="page-30-2"></span>**Les notaires peuvent-ils faire signer à leurs clients l'hypothèque et l'acte de vente en seul un rendez-nous ?**

Suivant la Loi sur le notariat, il est possible de recevoir la signature des parties à un acte notarié à des dates différentes et dans des lieux différents.

Bien que cette situation ne soit pas idéale, l'acheteur pourrait donc effectivement signer l'acte d'hypothèque et l'acte de vente lors d'un même rendez-vous hors la présence du vendeur.

Toutefois, selon les circonstances, il conviendra de porter une attention particulière à la rédaction de la clause portant sur la contrepartie dans l'acte de vente. En effet, si le notaire instrumentant reçoit la signature du vendeur préalablement à celle de l'acheteur et qu'au moment de cette signature les exigences de suffisance, de compensation et de disponibilité des fonds ne sont pas satisfaites, aucune mention de quittance ne devrait alors apparaitre à l'acte. De plus, dans un tel cas, le notaire devra s'assurer d'exercer son devoir de conseil et informer le vendeur des risques et conséquences prévisibles d'une telle situation. Par ailleurs, cette possibilité ne décharge pas le notaire de ses obligations d'obtenir les fonds de façon irrévocable avant la clôture de l'acte.

Pour plus de précision, nous vous invitons à consulter les Lignes directrices portant sur le Règlement sur la comptabilité en fidéicommis des notaires à l'article 27c).

# <span id="page-31-0"></span>**Mise à jour du 3 avril 2020 – Révisée le 5 juillet 2021**

## <span id="page-31-1"></span>**Le notaire respecte-t-il le Code de déontologie en autorisant ses employés à faire du télétravail ?**

Le notaire doit s'assurer d'une supervision adéquate de ses employés en regard du respect du secret professionnel (art. 40 *Code de déontologie des notaires*). En contexte de pandémie, un notaire pourrait estimer que le télétravail de ses employés est une décision socialement responsable. Par contre, soucieux de respecter ses obligations déontologiques, il devra veiller à donner des directives claires à ses employés pour assurer que le secret professionnel soit en tout temps respecté.

#### <span id="page-31-2"></span>**Les testaments numériques seront-ils reconnus hors Québec?**

Le testament signé sur support technologique, conformément aux normes établies par les Lignes directrices adoptées par le Conseil d'administration de la Chambre des notaires, est un acte authentique qui possède la même force probante que l'acte notarié en minute signé sur support papier.

Par conséquent, sa reconnaissance, en dehors de la province du Québec, sera soumise aux règles de droit international privé de chaque État. Rappelons qu'il appartient à chaque juridiction de déterminer ses propres règles de droit international privé.

De plus, si la copie conforme sur support technologique pose problème ou est refusée, il est toujours possible de faire une copie authentique papier d'un acte notarié technologique si ce support est nécessaire.

## <span id="page-31-3"></span>**Comment peut-on vraiment s'assurer qu'il n'y a pas d'influence indue et/ou quelqu'un d'autre dans la pièce pour toute la durée de la visioconférence ?**

Nous vous invitons à cet effet à lire les Lignes directrices concernant les normes pour recevoir à distance un acte notarié en minute sur un support technologique – Urgence sanitaire liée à la COVID-19 accessibles sur l'Inforoute notariale, à la page [Acte technologique.](https://inforoute.cdnq.org/prive/services-membres/services-offerts/acte-technologique/)

## <span id="page-31-4"></span>**Quelle(s) portion(s) du travail peut-on déléguer à nos adjointes ?**

Le notaire est maître de son dossier. Il n'est pas obligatoire que toutes les étapes soient faites par le notaire lui-même.

Le notaire doit déterminer lesquelles tâches peuvent être déléguées à son adjointe. Il en va de sa responsabilité.

## <span id="page-31-5"></span>**Un client qui est physiquement dans une autre province ou dans un autre pays peut-il signer un acte notarié à distance ?**

Sous réserve des règles de droit international privé qui continuent de s'appliquer dans ce contexte (3109 et ss. C.c.Q.), la solution technologique mise de l'avant permet aux parties de signer l'acte partout à travers le monde.

Si un élément d'extranéité est présent, un article d'élection de for (3111 C.c.Q.) pourrait être proposé aux parties afin d'éviter une interprétation contraire à leur volonté. En voici un exemple :

#### ÉLECTION DE FOR ET ATTRIBUTION DE COMPÉTENCE

Les parties conviennent que le présent contrat et tout document connexe sont réputés signés à ●, que ces contrat et document sont régis par la loi du Québec, à l'exclusion de toute disposition de renvoi, et que les tribunaux du Québec ont, à l'exclusion de toute autre juridiction, compétence pour entendre et statuer de tout différend survenu en relation ou en conséquence de ces contrats et document, sans égard au domicile du défendeur.

## <span id="page-32-0"></span>**Dois-je être abonné à un logiciel de gestion d'étude (Paramaître, Procardex ou Pronotaire) pour recevoir un acte en minute sur support technologique?**

Non. Mais quand il y a externalisation de documents technologiques, le notaire doit utiliser les [solutions des fournisseurs autorisés](https://inforoute.cdnq.org/prive/services-membres/services-offerts/encadrement-numerique/) par la Chambre

## <span id="page-32-1"></span>**Comment faire en sorte que le témoin au testament notarié en minute sur support technologique ne voit que la partie de l'acte qui le concerne (soit la clôture), avant qu'il n'appose sa signature ?**

Tout signataire d'un acte en minute sur support technologique peut consulter l'acte en entier, lorsque vient le temps d'apposer sa signature électronique avec Consigno Cloud-CNQ. La divulgation partielle de l'acte est impossible, au moment d'écrire ces lignes.

Afin de respecter l'arrêté ministériel et les obligations de confidentialité, le notaire recevant un testament en minute sur support technologique devra :

• s'assurer que le testateur autorise la présence du témoin lors de la lecture de l'acte (article 717 CcQ);

ou

• faire appel à un autre notaire qui agira comme témoin.

## <span id="page-32-2"></span>**Pensez-vous que la possibilité de clore un acte notarié à distance et sur support technologique va devenir permanente ?**

[L'arrêté gouvernemental](https://cdn-contenu.quebec.ca/cdn-contenu/adm/min/sante-services-sociaux/publications-adm/lois-reglements/AM_numero_2020-010.pdf?1585401770) constitue une mesure exceptionnelle, mais nécessaire afin de permettre aux Québécois de bénéficier d'une protection juridique en situation d'urgence sanitaire. Pour l'instant, il s'agit d'une solution temporaire permettant aux notaires du Québec de traiter les demandes urgentes, tout en respectant les [directives sanitaires édictées par l'État.](https://www.quebec.ca/sante/problemes-de-sante/a-z/coronavirus-2019/consignes-directives-contexte-covid-19/)

Par ailleurs, la Chambre travaille depuis 2016 avec les diverses instances gouvernementales afin de mettre en place des mesures permanentes pour recevoir l'acte notarié sur support technologique et entend poursuivre ces travaux.

## <span id="page-32-3"></span>**Comment faire pour procéder à la réception d'un acte en minute sur support technologique à distance lorsqu'une partie n'a pas de connexion internet assez rapide pour lui permettre une participation audio et vidéo à la visioconférence?**

Dans ce cas, il n'est pas possible de recevoir d'acte en minute sur support technologique à distance.

## <span id="page-33-0"></span>**Comment faire pour assurer la confidentialité lors de la vérification des pièces d'identité pendant la visioconférence ?**

Afin de respecter ses obligations déontologiques, notamment celles liées à la confidentialité, il est souhaitable de procéder à la vérification de l'identité de ses clients dans une séance distincte de celle menant à la réception des signatures.

#### <span id="page-33-1"></span>**Comment savoir si les annexes sont signées en même temps que l'acte notarié ?**

La preuve de la signature de l'acte notarié technologique et de ses annexes est faite au moyen du journal d'audit généré par la plateforme ConsignO Cloud-CNQ. Pour plus de détails, veuillez consulter la section 14 « Preuve de signature de l'acte notarié technologique et de ses annexes » de la [procédure concernant la plateforme ConsignO Cloud-CNQ](https://inforoute.cdnq.org/prive/services-membres/services-offerts/acte-technologique/) disponible sur l'Inforoute notariale à la page Acte technologique.

#### <span id="page-33-2"></span>**Les documents devant être annexés doivent-ils être signés électroniquement ? Doit-on ajouter une mention quelconque à l'annexe ?**

Non, les annexes n'ont pas à être signées électroniquement de façon individuelle. Lorsqu'elles sont ajoutées au projet d'acte notarié technologique dans la plateforme ConsignO Cloud-CNQ, elles seront globalement signées lors de la clôture, lorsque le notaire apposera sa signature. En plus, la plateforme apposera sa propre signature et le tout sera horodaté.

#### <span id="page-33-3"></span>**Que faire si mon ordinateur ou celui de mon client n'est pas doté d'une webcam ?**

Le notaire ou le client peut alors participer à la visioconférence à l'aide d'un cellulaire ou d'une tablette doté d'une caméra, et il apposera sa signature électronique à l'aide de son ordinateur. En effet, le notaire et les clients doivent pouvoir se voir et s'entendre à tout moment pendant la visioconférence de réception d'acte en minute sur support technologique à distance.

Dès que le dispositif (cellulaire, tablette, ordinateur) utilisé ne comporte pas de caméra, cela signifie qu'il faut y ajouter un dispositif complémentaire doté d'une caméra.

Le seul dispositif permettant de participer à la réception d'un acte en minute sur support technologique à distance sans équipement complémentaire est l'ordinateur doté d'une webcam. Enfin, permettez au client de bien se préparer à la visioconférence en lui transmettant le document intitulé Fiche informative destinée à vos clients – [Signature d'un acte notarié à distance comment](https://inforoute.cdnq.org/prive/services-membres/services-offerts/acte-technologique/)  [se préparer](https://inforoute.cdnq.org/prive/services-membres/services-offerts/acte-technologique/)

## <span id="page-33-4"></span>**Puis-je utiliser le logiciel Zoom pour tenir une visioconférence ?**

Non. Le notaire doit utiliser la solution de visioconférence Microsoft Teams, minimalement en version Office 365 Business essentials ou Business premium (lesquelles seront respectivement connues sous le nom Microsoft 365 Business Basic et Business Standard à compter du 21 avril 2020). Aucune autre solution de visioconférence que Teams n'est acceptée.

## <span id="page-33-5"></span>**Est-il possible de faire état, dans l'acte en minute sur support technologique, du fait que les parties signent à des dates différentes ?**

Oui. Consigno Cloud-CNQ permet d'y satisfaire en ajoutant au projet des champs de texte supplémentaires assignés au notaire instrumentant dans lesquels ce dernier verra à entrer les diverses dates de signature. Pour ne pas que la 2e partie à signer reçoive à l'avance le courriel contenant l'hyperlien donnant accès à l'acte et qu'elle signe hors présence du notaire, il est possible d'insérer les champs de texte et de signature afférents à cette 2e partie après l'apposition de la signature par la première partie.

## <span id="page-34-0"></span>**Quel est le lieu de clôture de l'acte ?**

Le lieu de clôture de l'acte se trouve à être le lieu où se trouve physiquement le notaire instrumentant lorsqu'il le reçoit.

#### <span id="page-34-1"></span>**Le notaire peut-il être exempté de la lecture d'un acte notarié en minute sur support technologique ?**

Oui. Le cas échéant, il doit respecter les exigences prévues à l'article 51 de la *Loi sur le notariat* (chapitre N-3).

## <span id="page-34-2"></span>**Si mes clients (ils sont conjoints) partagent une adresse courriel, puis-je l'utiliser lorsque je les ajoute comme signataire dans ConsignO Cloud-CNQ ?**

Non, il ne peut pas y avoir deux signataires dans ConsignO Cloud-CNQ avec la même adresse courriel. C'est pourquoi la Chambre a élaboré une [Fiche informative destinée à vos clients](https://inforoute.cdnq.org/prive/services-membres/services-offerts/acte-technologique/) accessible sur l'Inforoute notariale à la page Acte technologique où l'on traite de cette question.

## <span id="page-34-3"></span>**Quelle est la différence entre Consigno Cloud-CNQ et Consigno Cloud Affaires ?**

La plateforme Consigno Cloud-CNQ est dédiée spécifiquement à la réception des actes notariés sur support technologique. Elle répond aux exigences de l'arrêté gouvernemental et aux mesures de sécurité de conservation de la Chambre. Elle comporte certaines fonctionnalités et paramétrages distincts de la version Consigno Cloud Affaires accessible pour tout client de Notarius.

## <span id="page-34-4"></span>**Mon adjointe peut-elle préparer l'acte avec Consigno Cloud-CNQ ?**

#### Voir mise à jour ci-dessus du 5 juillet 2021.

Non, puisqu'elle n'a pas accès à cette plateforme. Pour l'instant, seuls les notaires peuvent s'inscrire à la Consigno Cloud-CNQ. Compte tenu des efforts et des délais requis pour mettre la solution à la disposition des notaires, la configuration de la plateforme ConsignO n'a pu être modifiée pour permettre la délégation de droits.

Par ailleurs, votre personnel de soutien peut très bien vous assister en effectuant les opérations habituelles (dossier des clients, opérations requises dans votre logiciel de gestion d'étude), mais aussi celles qui s'ajoutent à la réception d'un acte notarié à distance tels les préparatifs entourant la tenue d'une visioconférence, vérifier que les clients ont tous les prérequis nécessaires et même faire un essai avec eux au préalable.

## <span id="page-34-5"></span>**La solution est-elle sécuritaire ?**

Les normes adoptées par la Chambre proposent des solutions technologiques sécuritaires dans la mesure où les notaires en font bon usage.

ConsignO Cloud-CNQ est une plateforme de signature reposant sur des standards éprouvés et reconnus de l'industrie, que ce soit en ce qui concerne le développement de l'application, la collecte, la gestion, l'encryption et la confidentialité des données et également les mécanismes d'accès et de contrôle à la plateforme.

La solution a été développée par Notarius, une Autorité de Certification reconnue depuis plus de 20 ans et auditée annuellement selon les normes strictes ISO 9001, 27001 et ETSI 319 411 (eIDAS).

La signature numérique est un procédé technologique reconnu permettant de garantir l'identité, l'authenticité et l'intégrité d'un document électronique. La signature numérique contient des informations protégées cryptographiquement et exige une méthode d'authentification forte. Elle est une forme hautement sécuritaire de signature électronique.

Enfin le support est offert par Acceo et Avancie, deux fournisseurs qui ont signé une entente de service d'externalisation avec la Chambre aux termes de laquelle ils se sont engagés à respecter sa Directive de sécurité

## <span id="page-35-0"></span>**Est-ce possible de recevoir la signature d'une partie à distance et d'une autre en présentiel ?**

Les mesures adoptées permettent aux notaires de traiter les demandes urgentes en tout respect des directives sanitaires édictées par l'État. Dans la mesure où ces directives sanitaires sont appliquées et que les normes de [l'arrêté 2020-010](https://cdn-contenu.quebec.ca/cdn-contenu/adm/min/sante-services-sociaux/publications-adm/lois-reglements/AM_numero_2020-010.pdf?1585401770) du 27 mars 2020 sont respectées, il est possible de recevoir la signature d'une partie à distance et d'une autre en présentiel.

Cependant, autant la partie à distance que la partie en présentiel devront signer électroniquement et l'acte sera reçu sur support technologique, car il n'est pas possible de recevoir un acte en minute en partie sur support papier et en partie sur support technologique.

## <span id="page-35-1"></span>**Un acte peut-il être signé en partie électroniquement sur support technologique et clos sur support papier ?**

Non. Pour la période temporaire de l'urgence sanitaire, les directives établies par la Chambre en conformité avec les normes de l'arrêté 2020-010 du 27 mars 2020 permettent de recevoir la signature pour un acte notarié en minute sur support technologique exclusivement. La réception d'un acte sur différents supports nécessiterait notamment de documenter ces transferts. Cependant, c'est un élément que nous explorerons dans le cadre du projet Émergence.

<span id="page-35-2"></span>**Dans le cadre d'une authentification d'une signature sur un document sous seing privé, le notaire peut-il voir la personne signer physiquement le document lors d'une conférence Web, puis l'individu envoie le document au notaire et le notaire le signe ou le document doit-il être absolument signé par signature numérique ?**

Nous vous invitons à consulter les mesures de continuité disponible sur l'inforoute notariale.

# <span id="page-35-3"></span>**Mise à jour du 2 avril 2020**

## <span id="page-35-4"></span>**Pourquoi autoriser la signature d'un acte à distance alors qu'elle n'était pas permise avant l'urgence sanitaire ?**

La crise que l'on vit actuellement accentue certaines problématiques et crée des situations exceptionnelles. Le gouvernement tente de corriger ces problématiques en dotant les notaires d'une solution temporaire qui leur permet de traiter les demandes urgentes tout en respectant les directives sanitaires édictées par l'État et en préservant l'intégrité physique de tous; notaires comme clients.

Il devenait donc impératif de fournir des alternatives technologiques aux notaires afin que la protection juridique du public et l'intégrité physique des notaires et de leurs clients soient assurées.

Le gouvernement juge que les services notariaux sont essentiels.

Toutefois, la décision d'ouvrir ou non son étude de même que celle de signer des actes à distance sont prises par le notaire, et ce en respect de sa sécurité de même que de celle de son entourage, y compris ses employés, ses clients et sa famille.

## <span id="page-36-0"></span>**Quelle est la solution offerte ? Comment procéder ?**

La solution résulte de l'utilisation d'un ensemble d'applications : Microsoft Teams, Consigno Cloud-CNQ et la signature officielle numérique du notaire. Elle permet aux clients de prendre connaissance de l'acte et de le signer à distance, par un moyen technologique. Nous vous invitons à lire les documents suivants disponibles sur l'Inforoute notariale sous Acte notarié technologique:

- Les Lignes directrices concernant les normes pour recevoir à distance un acte notarié en minute sur un support technologique – Urgence sanitaire liée à la COVID-19 [Acte](https://inforoute.cdnq.org/prive/services-membres/services-offerts/acte-technologique/)  technologique - [Inforoute Notariale](https://inforoute.cdnq.org/prive/services-membres/services-offerts/acte-technologique/)
- Microsoft Teams : paramètres et fonctionnalités de base
- Plateforme ConsignO Cloud-CNQ Procédurier à l'attention des notaires
- Solutions de partage sécurisées

## <span id="page-36-1"></span>**À partir de quand les notaires pourront-ils recevoir des actes notariés à distance ?**

La solution technologique est disponible depuis le 1er avril 2020.

## <span id="page-36-2"></span>**Les notaires sont-ils obligés de recevoir des actes notariés sur support technologique ?**

L'arrêté gouvernemental n'oblige pas les notaires à utiliser ces solutions technologiques, il le permet. Il appartient à chaque notaire de prendre les décisions qui concernent son étude tout en respectant sa sécurité de même que celle de son entourage.

## <span id="page-36-3"></span>**La solution est-elle compatible avec les produits Apple (iOS) ?**

Oui. L'ensemble des procédés technologiques adoptés sera compatible avec Windows et Mac OS (sauf Teams qui ne fonctionne pas avec le navigateur Safari; mais Teams peut être téléchargé gratuitement à partir de l'*App Store*).

## <span id="page-36-4"></span>**Y'a-t-il de la formation que nous pouvons suivre si nous désirons en savoir plus sur Teams, Consigno Cloud-CNQ et la signature numérique?**

Oui. Des webinaires, tutoriels et formations sont offerts par Notarius, Acceo et Avancie.

- Notarius : https://consignocloud.com/notaires
- Acceo et Avancie : **voir les coordonnées en fin de document**.

• La Chambre a également mis des outils à votre disposition sur l'Inforoute notariale – [Acte technologique](https://inforoute.cdnq.org/prive/services-membres/services-offerts/acte-technologique/)

## <span id="page-37-0"></span>**Si j'ai des questions et que j'ai besoin d'assistance technique, qui puis-je appeler ?**

Une entente a été conclue entre la Chambre des notaires et les firmes Acceo et Avancie afin que ceux-ci offrent un service d'assistance technique en lien avec l'acte notarié en minute sur un support technologique que vous soyez abonnés à leurs services ou non. Nous vous invitons à communiquer avec leur service à la clientèle (voir à la fin du présent document).

## <span id="page-37-1"></span>**Pourquoi la Chambre ne permet-elle pas l'enregistrement des visioconférences ?**

L'enregistrement des visioconférences peut poser des problèmes à long terme, notamment au niveau de la confidentialité et de la responsabilité.

## <span id="page-37-2"></span>**Même si la réception à distance d'un acte notarié en minute technologique est désormais permise, pouvons-nous tout de même continuer avec la procuration sous seing privé signée électroniquement à l'aide de ConsignO Affaires ?**

Oui. Toutes les autres mesures de continuité demeurent applicables. L'acte notarié technologique est un outil supplémentaire, notamment si vous n'avez personne qui peut agir comme mandataire ou si votre client préfère signer lui-même l'acte.

La procuration sous seing privé peut être signée à l'aide de la plateforme ConsignO Cloud (version Affaires ou celle dédiée CNQ). Ensuite, il est possible de faire une visioconférence avec les parties pour leur lire la procuration en direct. Vous aurez à annexer la procuration signée électroniquement à l'acte de vente notarié. Si l'acte notarié est sur support papier, comme vous devrez imprimer la procuration technologique pour l'annexer, n'oubliez pas de documenter le transfert de support en remplissant la fiche de transfert.

## <span id="page-38-0"></span>**Coordonnées utiles**

Support technique

**ACCEO SOLUTIONS** (Pronotaire et Procardex)

**Pour le notaire SANS logiciel de gestion d'étude ou possédant Pronotaire :** Téléphone : 1 800 862 5922 Courriel : [service@pronotaire.com](mailto:service@pronotaire.com)

**Pour le notaire possédant Procardex :** Téléphone : 514 990-5069 Courriel : [soutien@lasolutionint.com](mailto:soutien@lasolutionint.com) Via [procardex.com](http://e.cnq.org/mail/RLS?mid=-1144150859&guid=67zb0001019GrFdraDg&lid=44357012&s=1) (bouton aide)

Heures d'ouverture : de 8 h 30 à 17 h (du lundi au vendredi)

#### **AVANCIE**

**Pour le notaire SANS logiciel de gestion d'étude ou possédant Para-Maître :** Téléphone : 866-301-2476 Courriel : [sac@avancie.com](mailto:sac@avancie.com)

Heures d'ouverture : de 8 h 30 à 17 h, support de connectivité jusqu'à 21 h du lundi au vendredi. Sur rendez-vous la fin de semaine.

Vous avez des questions? Partagez-les avec nous à [techno@cnq.org.](mailto:techno@cnq.org) Nous y répondrons par l'entremise de l'Infolettre section Actes notariés technologique.